# <span id="page-0-0"></span>**Manual de Serviço do Dell™ Latitude™ E6410/E6410 ATG**

[Trabalhar no computador](file:///C:/data/systems/late6410/pt/SM/work.htm) [Remover e voltar a colocar peças](file:///C:/data/systems/late6410/pt/SM/parts.htm) [Especificações](file:///C:/data/systems/late6410/pt/SM/specs.htm) [Diagnóstico](file:///C:/data/systems/late6410/pt/SM/diags.htm) [Configuração do sistema](file:///C:/data/systems/late6410/pt/SM/bios.htm)

### **Notas, Avisos e Advertências**

**NOTA:** Uma NOTA fornece informações importantes para ajudar a utilizar melhor o computador.

**AVISO: Um AVISO alerta para a possibilidade de danos no hardware ou de perda de dados, caso as instruções não sejam seguidas**.

**A ADVERTÊNCIA: Uma ADVERTÊNCIA indica potenciais danos no equipamento, lesões corporais ou mesmo morte.** 

Se adquiriu um computador Dell™ n Series, quaisquer referências neste documento aos sistemas operativos da Microsoft® Windows® não são aplicáveis.

**As informações contidas neste documento estão sujeitas a alterações sem aviso prévio. © 2010 Dell Inc. Todos os direitos reservados.**

É estritamente proibida qualquer reprodução destes materiais sem autorização por escrito da Dell Inc.

Marcas comerciais utilizadas neste documento: *Dell, o* logótipo *DELL, Latitude CN e Latitude* são marcas comerciais da Dell Inc.; *Intel, Pentium, Celeron, Intel SpeedStep, Intel*<br>*TurbdBoost e Core sã*o marcas comerciai

Outros nomes e marcas comerciais podem ser mencionados neste documento como referência às cettidades que invocam as marcas e nomes ou respectivos produtos. A Dell Inc.<br>renuncia a quaisquer interesses de propriedade relativ

Junho de 2010 Rev. A00

# <span id="page-1-0"></span>**Configuração do sistema**

**Manual de Serviço do Dell™ Latitude™ E6410/E6410 ATG**

- [Aceder à configuração do sistema](#page-1-1)
- $\bullet$  Menu
- [Combinações de teclas de navegação](#page-1-3)
- [Opções de menu da Configuração do Sistema](#page-1-4)

O seu computador oferece as seguintes opções de BIOS e da Configuração do Sistema:

- l Aceder à Configuração do Sistema premindo <F2>
- ı Abrir um menu de arranque único ao premir <F12><br>ı Aceda às definições Intel® AMT premindo <Ctrl> + <P>

### <span id="page-1-1"></span>**Aceder à configuração do sistema**

Prima <F2> para entrar na Configuração do sistema e alterar as definições do utilizador. Se tiver dificuldade em entrar na Configuração do Sistema utilizando<br>esta tecla, prima <F2> quando as luzes do teclado ficarem inter

#### <span id="page-1-2"></span>**Menu de arranque**

Prima <F12> quando o logótipo da Dell for apresentado para iniciar um menu de arranque único com uma lista de dispositivos de arranque válidos para o<br>computador. As opções Diagnostics **(Diagnóstico)** e **Enter Setup (Aceder** apresentados no menu de arranque dependem dos dispositivos de arranque instalados no computador. Este menu é útil para inicializar o computador a partir<br>de determinado dispositivo ou aceder aos diagnósticos do computador. arranque armazenada no BIOS.

### <span id="page-1-3"></span>**Combinações de teclas de navegação**

Utilize as seguintes combinações de teclas para navegar nos ecrãs da Configuração do Sistema.

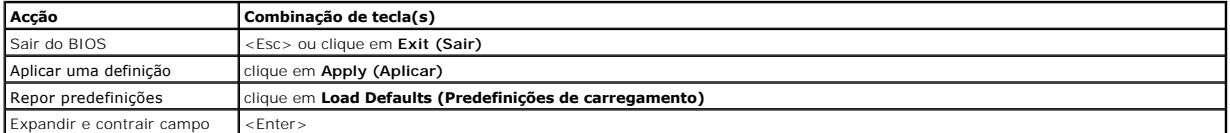

### <span id="page-1-4"></span>**Opções de menu da Configuração do Sistema**

As tabelas que se seguem descrevem as opções de menu para o programa da Configuração do Sistema.

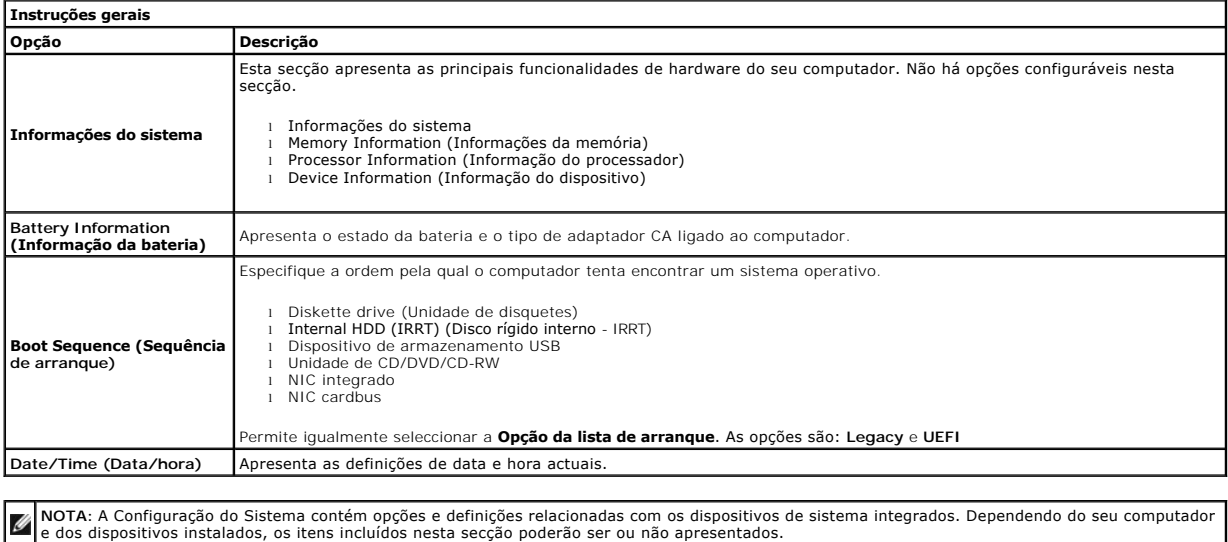

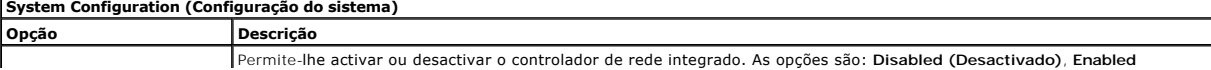

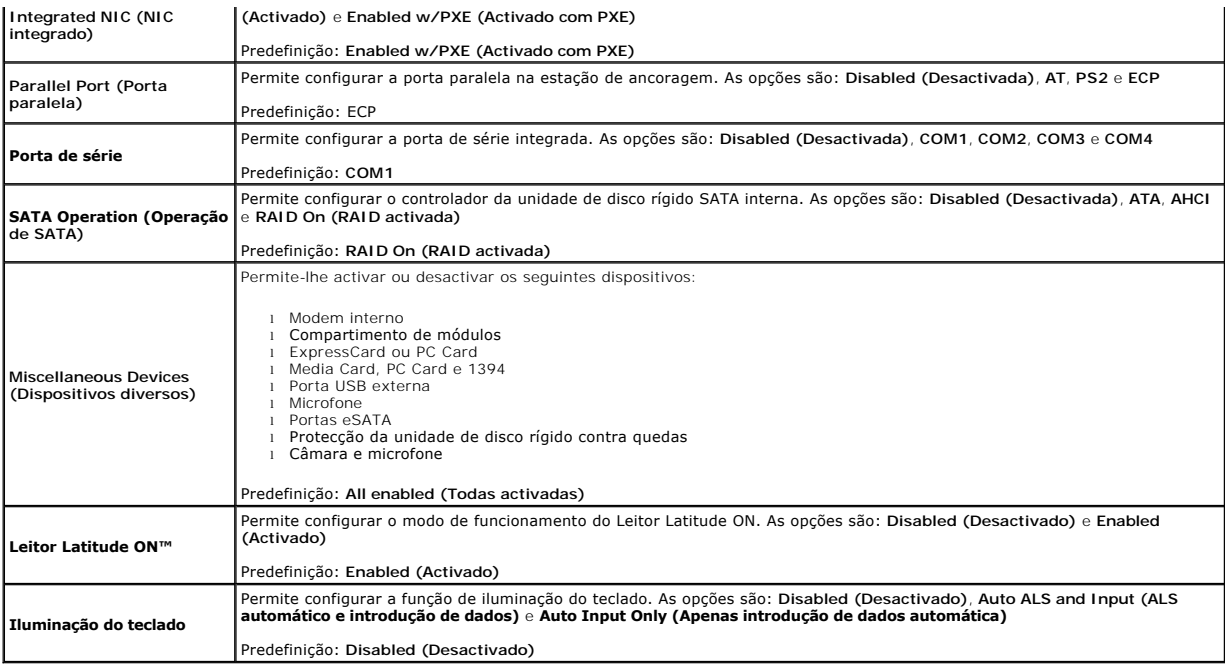

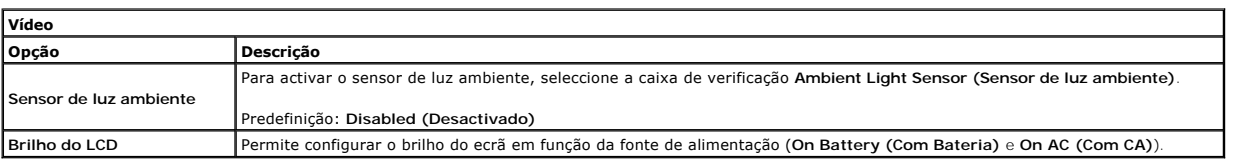

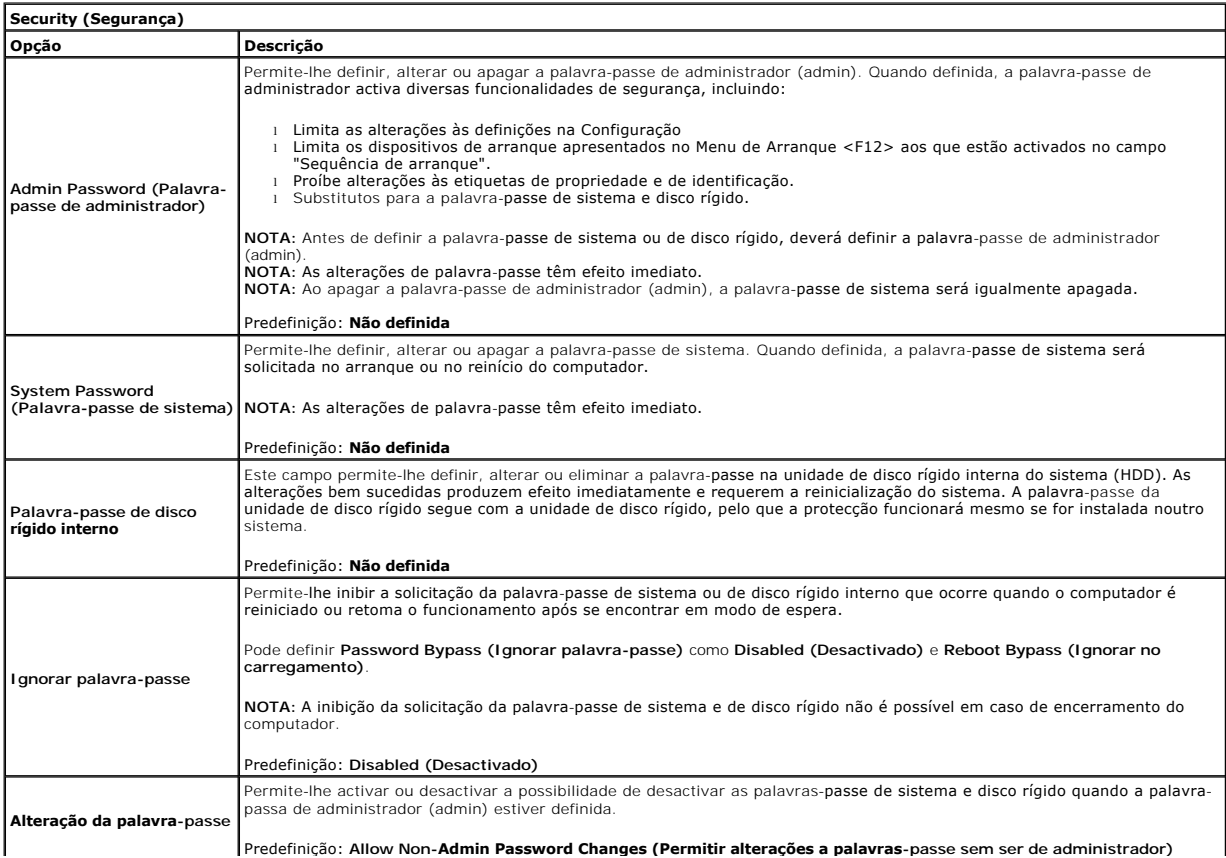

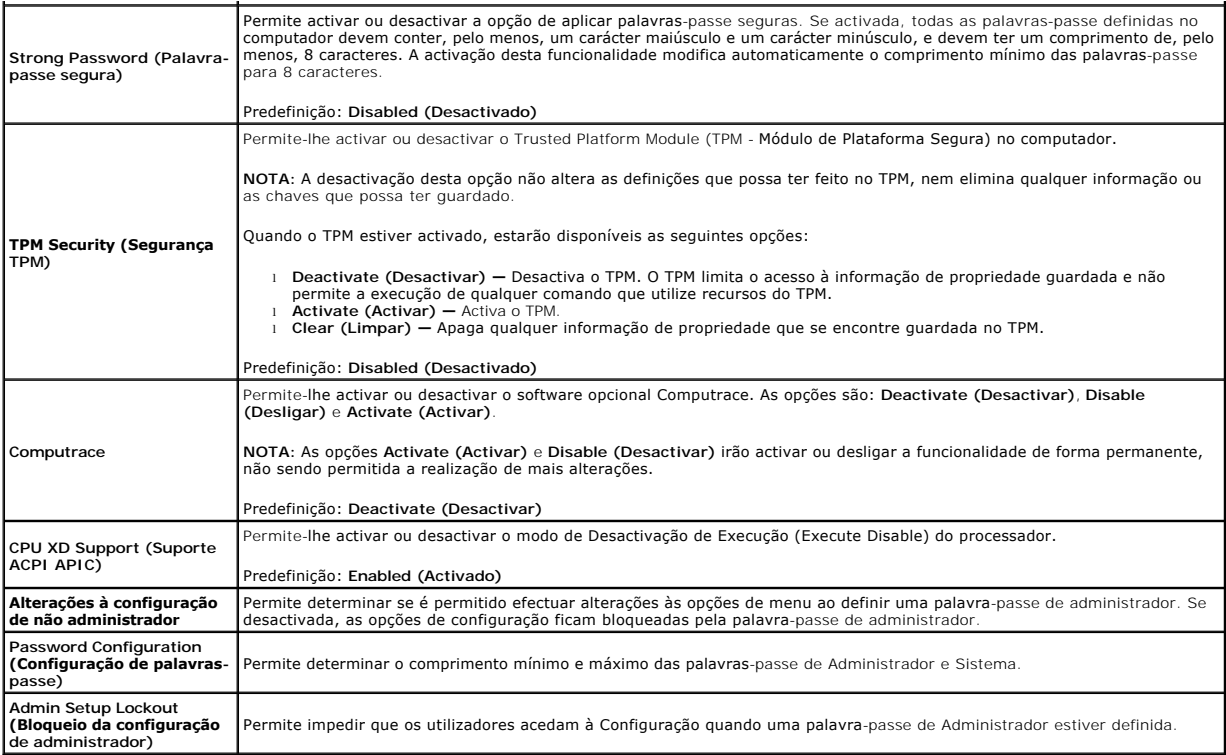

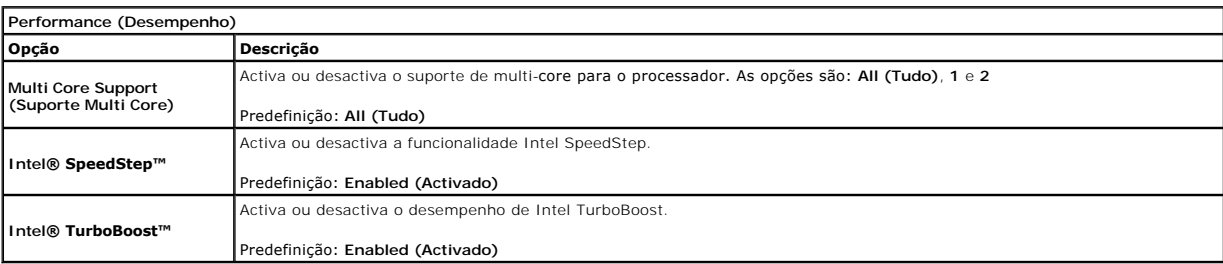

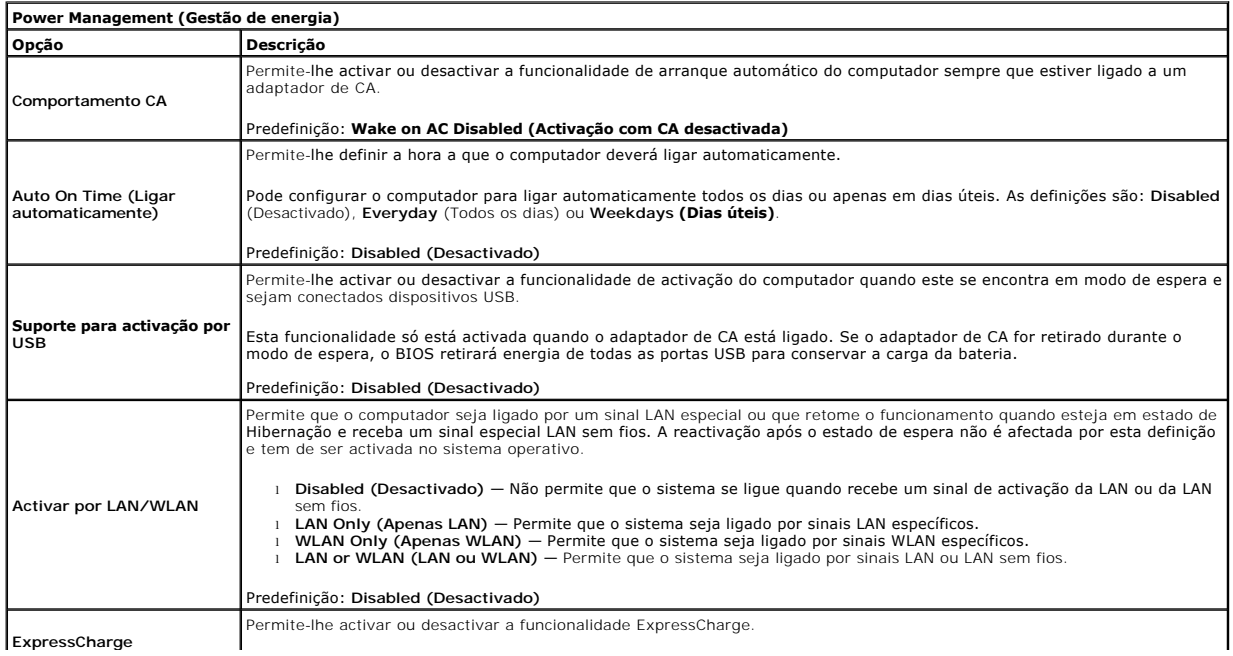

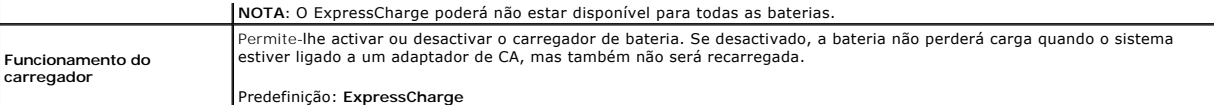

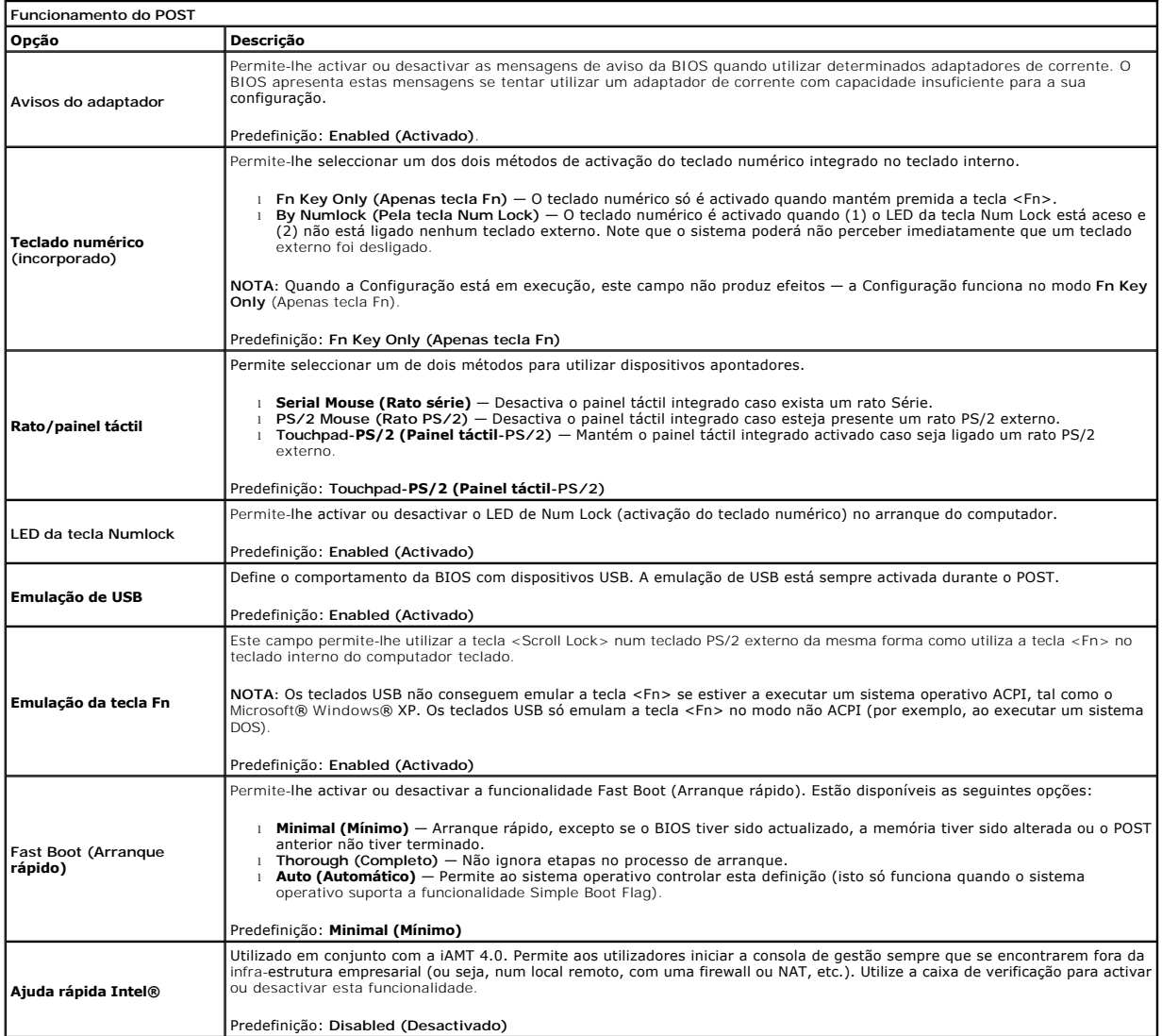

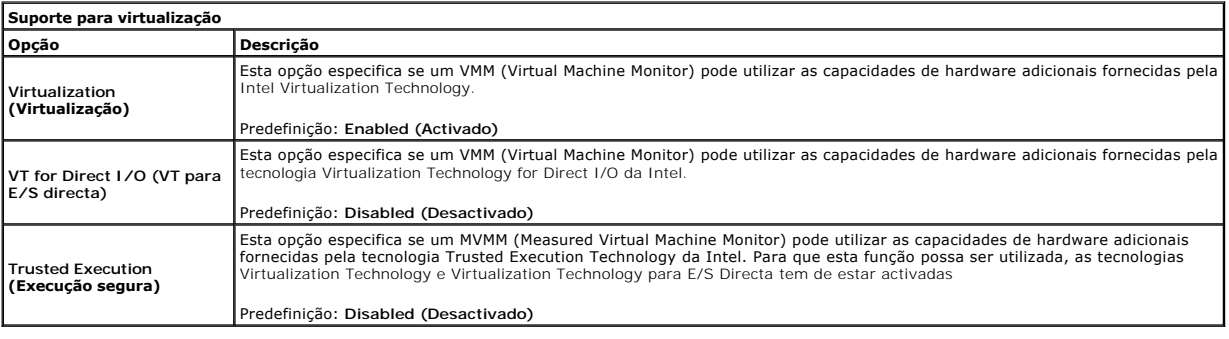

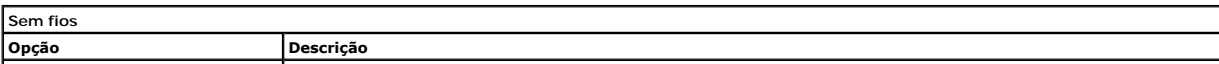

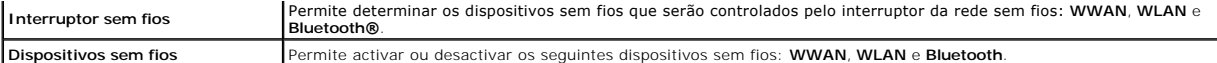

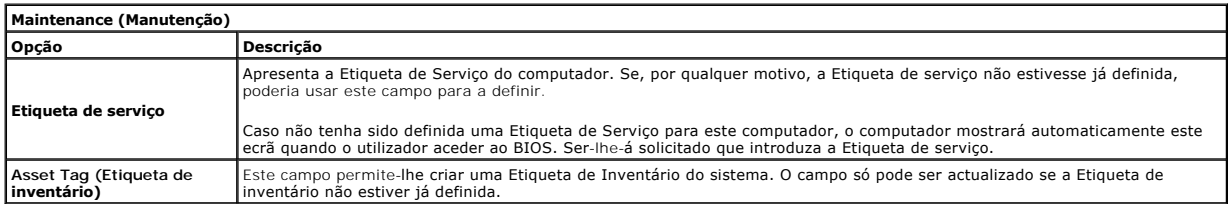

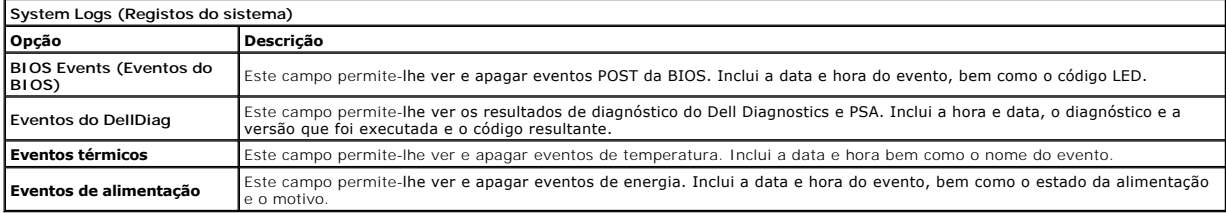

#### <span id="page-6-0"></span>**Diagnóstico**

#### **Manual de Serviço do Dell™ Latitude™ E6410/E6410 ATG**

- [Luzes de estado do dispositivo](#page-6-1)
- [Luzes de estado da bateria](#page-6-2)
- [Carga e longevidade de bateria](#page-6-3)
- [Luzes de estado do teclado](#page-6-4)

energia.

[Códigos de erro indicados pelos LED](#page-6-5)

#### <span id="page-6-1"></span>**Luzes de estado do dispositivo**

Acende ao ligar o computador e fica intermitente quando o computador se encontrar no modo de gestão de ረካ

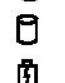

≴

Acende quando o computador lê ou grava dados.

Acende fixa ou fica intermitente para indicar o estado de carga da bateria.

⊂™ Acende quando é activado o funcionamento em rede sem fios.

Acende quando um cartão com tecnologia sem fios Bluetooth® é activado. Para desactivar apenas a função de

tecnologia sem fios Bluetooth, clique com o botão direito do rato no tabuleiro do sistema e seleccione **Disable Bluetooth Radio (Desactivar rádio por Bluetooth)**

### <span id="page-6-2"></span>**Luzes de estado da bateria**

Se o computador estiver ligado a uma tomada eléctrica, a luz da bateria funciona do seguinte modo:

- l **Luz âmbar e luz azul intermitentes alternadamente** Um adaptador de CA não autenticado ou não suportado, de outro fabricante, está ligado ao
- portátil. l **Luz âmbar intermitente e luz azul fixa alternadamente** Falha temporária da bateria com adaptador de CA presente.
- l **Luz âmbar sempre intermitente** Falha fatal da bateria com adaptador de CA presente. l **Luz apagada** Bateria em modo de carga total com adaptador de CA presente.
- 
- l **Luz azul acesa** Bateria em modo de carga total com adaptador de CA presente.

#### <span id="page-6-3"></span>**Carga e longevidade de bateria**

Para verificar a carga da bateria, prima e solte o botão de estado no indicador de carga da bateria para acender as luzes que indicam o nível de carga. Cada<br>Iuz representa aproximadamente 20% da carga total da bateria.

Por exemplo, se estiverem acesas quatro luzes, a bateria tem 80% de carga restante. Se não existirem luzes acesas, a bateria está sem carga.

Para verificar a longevidade da bateria utilizando o indicador de carga, prima sem soltar o botão de estado no indicador de carga da bateria durante pelo<br>menos 3 segundos. Se nenhuma luz acender, a bateria está em boas con bateria.

#### <span id="page-6-4"></span>**Luzes de estado do teclado**

As luzes verdes acima do teclado indicam o seguinte:

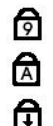

Acende quando o teclado numérico é activado.

Acende-se quando a função Caps Lock é activada.

Acende-se quando a função Scroll Lock é activada.

### <span id="page-6-5"></span>**Códigos de erro indicados pelos LED**

A tabela que se segue mostra os códigos LED que podem ser apresentados numa situação não POST.

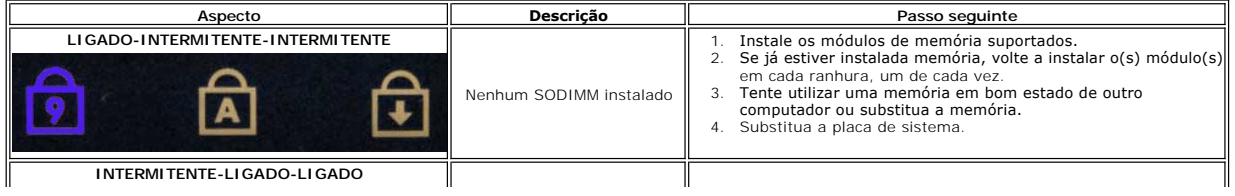

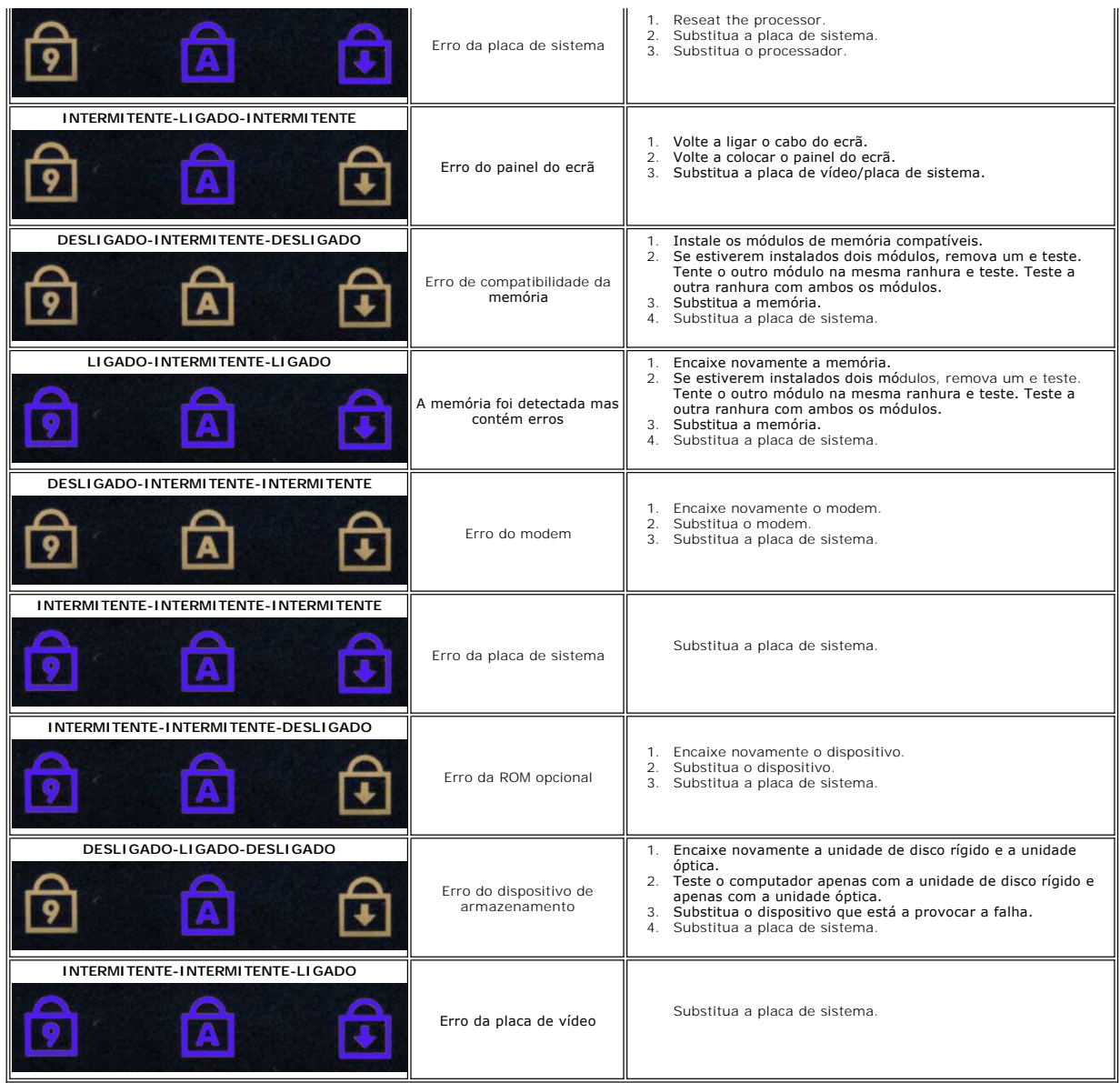

#### <span id="page-8-0"></span>**Remover e voltar a colocar peças Manual de Serviço do Dell™ Latitude™ E6410/E6410 ATG**

- [Tampa da porta ATG](file:///C:/data/systems/late6410/pt/SM/TD_ATG_Port_Cover.htm) (apenas para computadores E6410 ATG) **C** [Bateria](file:///C:/data/systems/late6410/pt/SM/TD_Battery.htm)
- Cartão SIM
- **C**[ExpressCard](file:///C:/data/systems/late6410/pt/SM/TD_Express_Card.htm)
- [Unidade óptica](file:///C:/data/systems/late6410/pt/SM/TD_Optical_Drive.htm)
- [Painel de acesso](file:///C:/data/systems/late6410/pt/SM/TD_Access_Panel.htm)
- [bateria de célula tipo moeda](file:///C:/data/systems/late6410/pt/SM/TD_Coin_Batt.htm)
- **[Placa WWAN](file:///C:/data/systems/late6410/pt/SM/TD_WWAN_Card.htm)**
- <sup>●</sup> [Módulo da placa/CMG do Latitude ON™](file:///C:/data/systems/late6410/pt/SM/TD_Latitude_On.htm)
- [Dissipador de calor e Ventoinha do processador](file:///C:/data/systems/late6410/pt/SM/TD_Heatsink.htm)
- [Ficha do conector do modem](file:///C:/data/systems/late6410/pt/SM/TD_Modem_Plug.htm)
- [Tampa dos LED](file:///C:/data/systems/late6410/pt/SM/TD_LED_Cover.htm)
- 
- $\bullet$  [Moldura do ecrã](file:///C:/data/systems/late6410/pt/SM/TD_Display_Bezel.htm)
- [Painel do ecrã](file:///C:/data/systems/late6410/pt/SM/TD_Display_Panel.htm)
- [Leitor de impressões digitais](file:///C:/data/systems/late6410/pt/SM/TD_Fingerprint_Reader.htm)
- **[Placa Bluetooth](file:///C:/data/systems/late6410/pt/SM/TD_Bluetooth_Card.htm)**
- [Placa de sistema](file:///C:/data/systems/late6410/pt/SM/TD_System_Board.htm)
- [Conector do modem](file:///C:/data/systems/late6410/pt/SM/TD_Modem_Connector.htm)
- [Leitor de cartões SD](file:///C:/data/systems/late6410/pt/SM/TD_SD_Reader.htm)

 [Tampas das dobradiças](file:///C:/data/systems/late6410/pt/SM/TD_Hinge_Covers.htm)

  [Cartão SD](file:///C:/data/systems/late6410/pt/SM/TD_SD_Card.htm) **[Smart Card](file:///C:/data/systems/late6410/pt/SM/TD_Smart_Card.htm)** O [Unidade de disco rígido](file:///C:/data/systems/late6410/pt/SM/TD_Hard_Drive.htm)

- **Memória**
- **[Placa WLAN](file:///C:/data/systems/late6410/pt/SM/TD_WLAN_Card.htm)**
- [Ventoinha do processador](file:///C:/data/systems/late6410/pt/SM/TD_Fan.htm)
- **[Processador](file:///C:/data/systems/late6410/pt/SM/TD_Processor.htm)**
- $\bullet$  [Modem](file:///C:/data/systems/late6410/pt/SM/TD_Modem.htm)
- **O** [Teclado](file:///C:/data/systems/late6410/pt/SM/TD_Keyboard.htm)
- Conjunto do ecrã
- **O** [Câmara](file:///C:/data/systems/late6410/pt/SM/TD_Camera.htm)
- [Apoio para mãos](file:///C:/data/systems/late6410/pt/SM/TD_Palm_Rest.htm)
- [Compartimento para ExpressCard](file:///C:/data/systems/late6410/pt/SM/TD_Card_Cage.htm)
- [Porta IEEE 1394](file:///C:/data/systems/late6410/pt/SM/TD_IEEE1394_Card.htm)
- Conector de alimentação
- [Conector de E/S](file:///C:/data/systems/late6410/pt/SM/TD_IO_Connector.htm)

[Regressar à página do Índice](file:///C:/data/systems/late6410/pt/SM/index.htm)

### <span id="page-9-0"></span> **Especificações**

**Manual de Serviço do Dell™ Latitude™ E6410/E6410 ATG**

- 
- 
- 
- 
- 
- ● [Comunicações](#page-10-2) → [Painel táctil](#page-11-3) → Painel táctil → Painel táctil → Painel táctil → Painel táctil → Painel táctil → Painel táctil → Painel táctil → Painel táctil → Painel táctil → Painel táctil → Painel táctil → Painel tácti
- 
- e [ExpressCard](#page-10-3)<br>
<u>PC Card</u>
- ● [Leitor de cartões de memória Secure Digital \(SD\)](#page-10-5)  [Características físicas](#page-12-1)
- [Smart Cards Contactless \(Opcional\)](#page-10-6)  [Características ambientais](#page-13-0)
- ● [Informações do sistema](#page-9-1)<br>● Processador → Processador → Processador → Processador → Processador → Processador → Processador → Processador → Processador → Processador → Processador → Processador → Processador → Processador
- [Processador](#page-9-2) [Portas e conectores](#page-10-1)
- [Memória](#page-9-3) [Unidades](#page-11-0)
	- **O** [Ecrã](#page-11-1)
	- [Teclado](#page-11-2)<br>
	Painel táctil
	-
	- $\overline{\phantom{a}}$  [Adaptador de CA](#page-12-0)
	-
	-
- **NOTA**: As ofertas podem variar consoante a região. Para obter mais informações acerca da configuração do seu computador, clique em Iniciar→ Ajuda e<br>suporte e seleccione a opção para visualizar as informações sobre o comp

<span id="page-9-1"></span>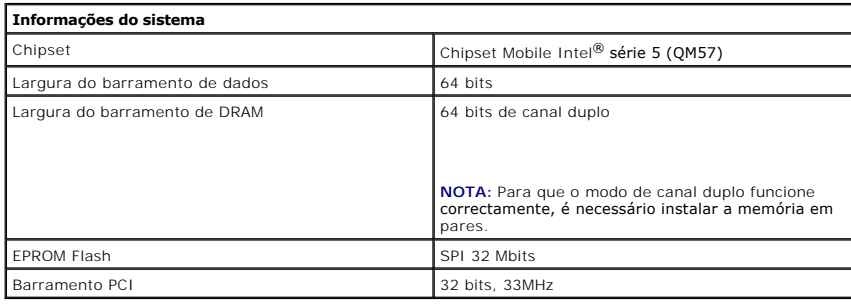

<span id="page-9-2"></span>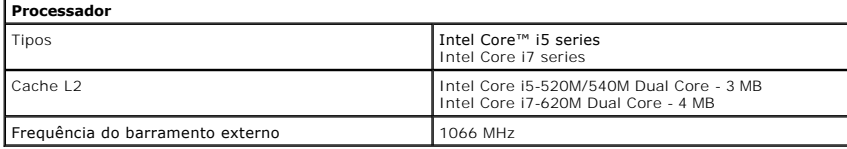

<span id="page-9-3"></span>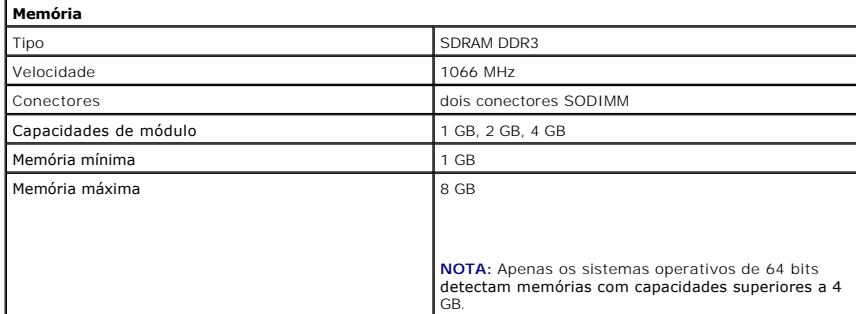

<span id="page-9-4"></span>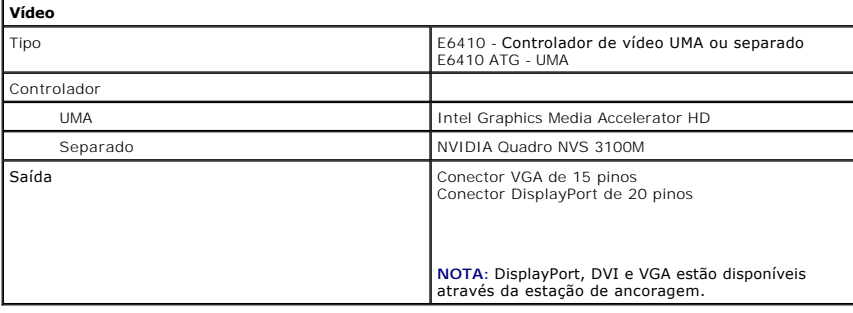

<span id="page-9-5"></span>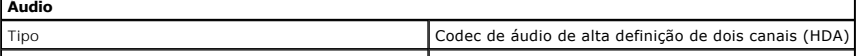

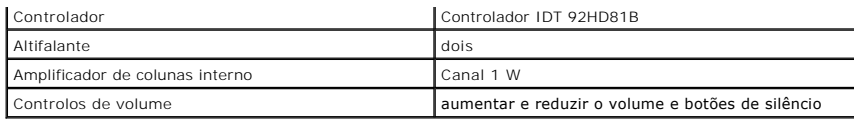

<span id="page-10-2"></span>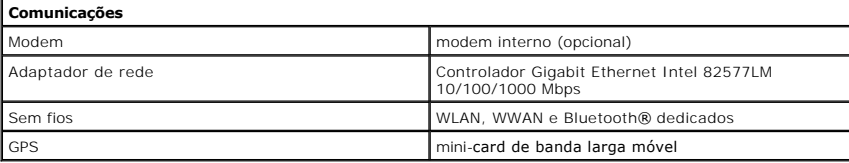

Ī.

<span id="page-10-3"></span>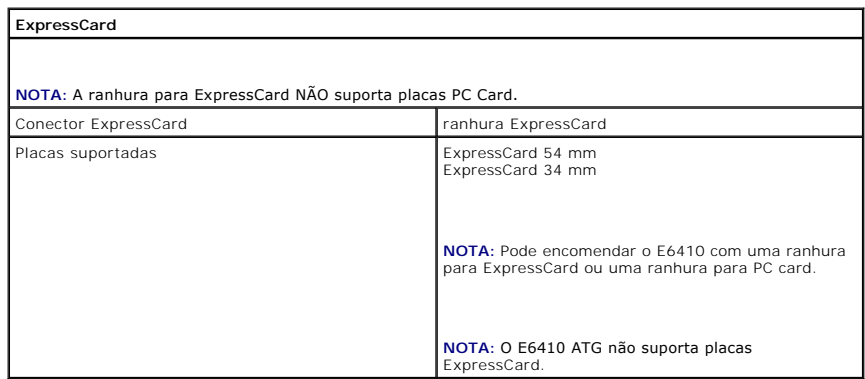

<span id="page-10-4"></span>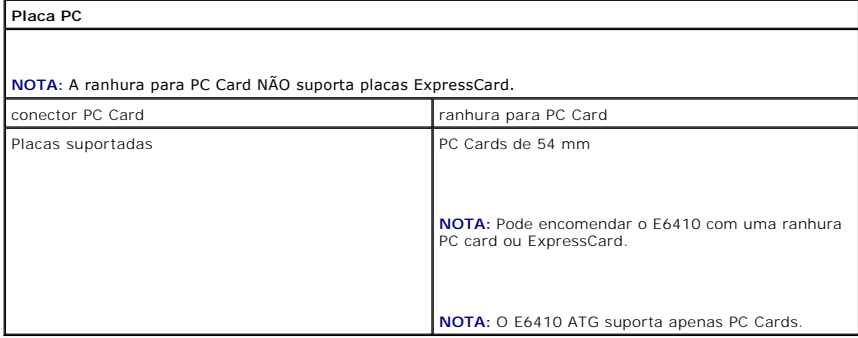

<span id="page-10-5"></span>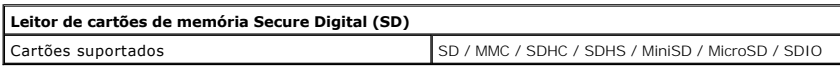

<span id="page-10-6"></span>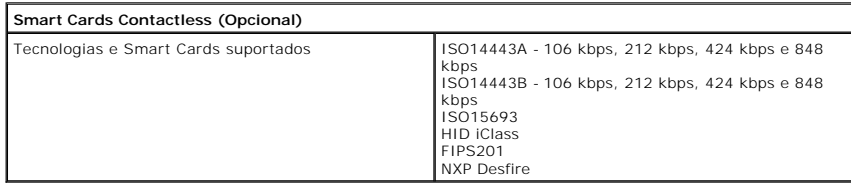

<span id="page-10-0"></span>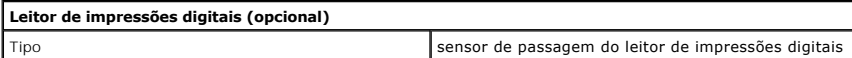

<span id="page-10-1"></span>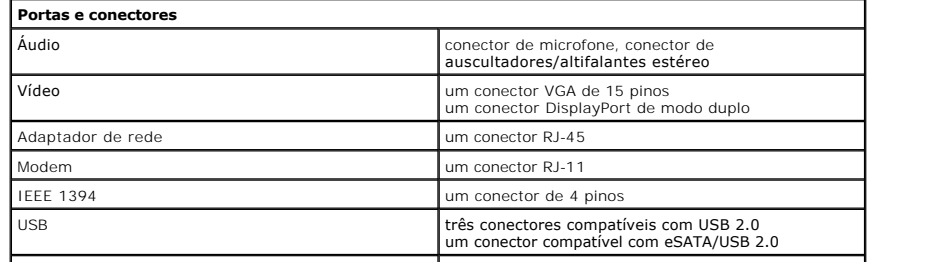

<span id="page-11-1"></span><span id="page-11-0"></span>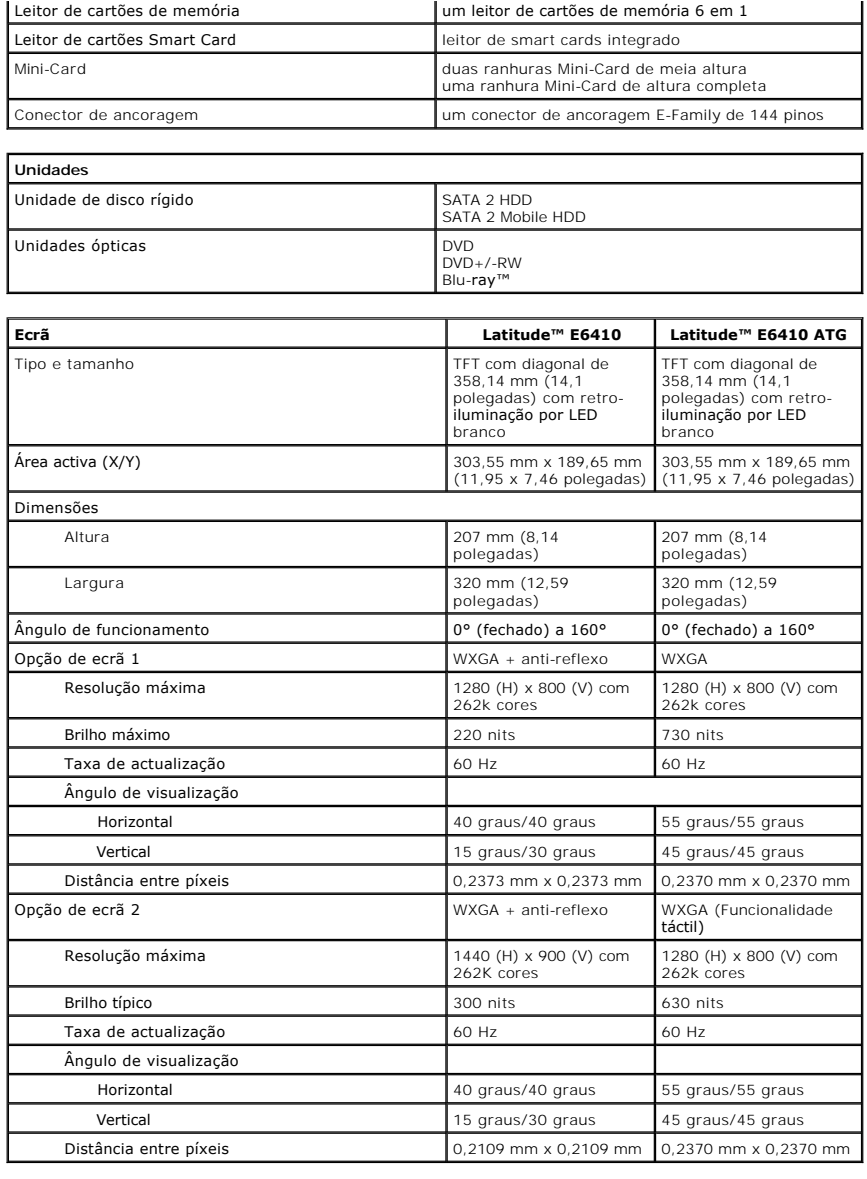

<span id="page-11-2"></span>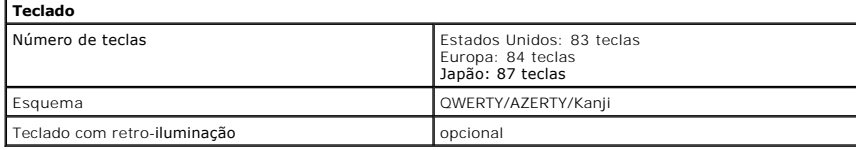

<span id="page-11-3"></span>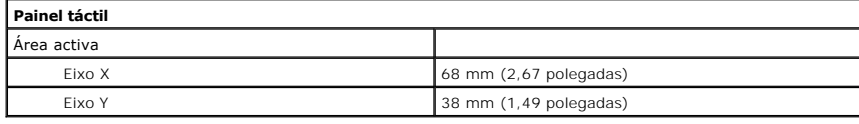

<span id="page-11-4"></span>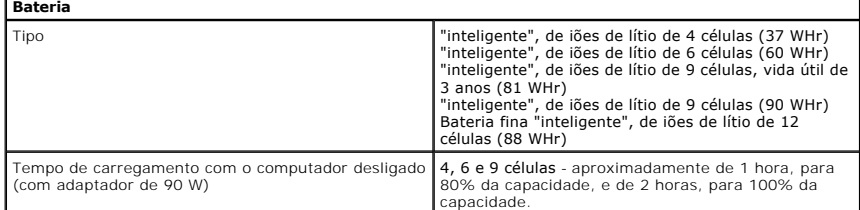

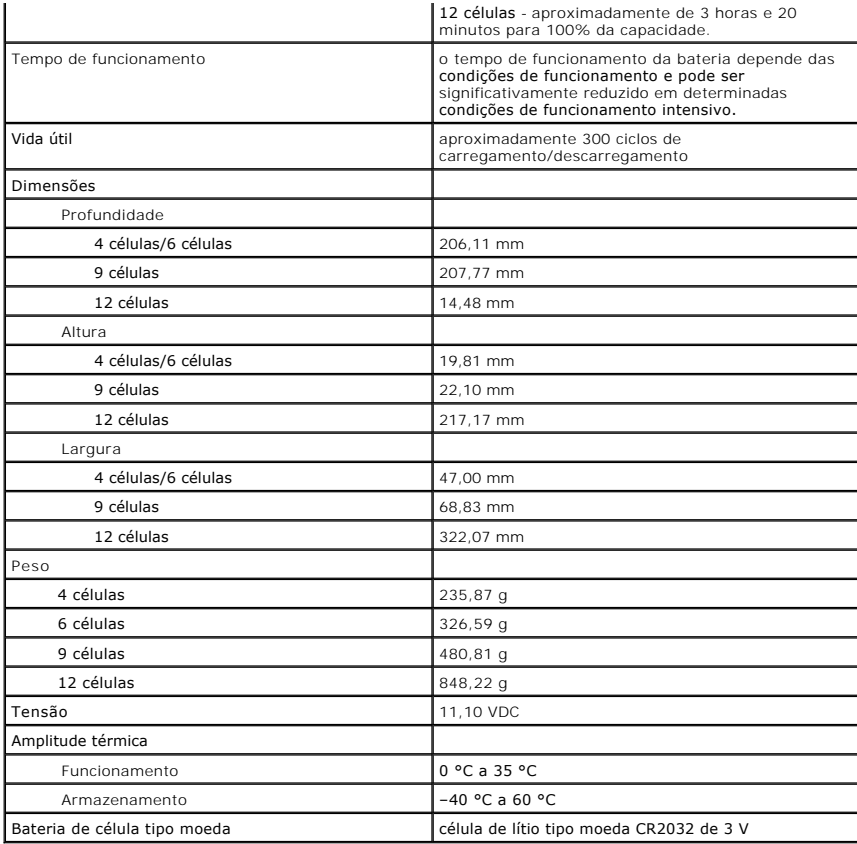

<span id="page-12-0"></span>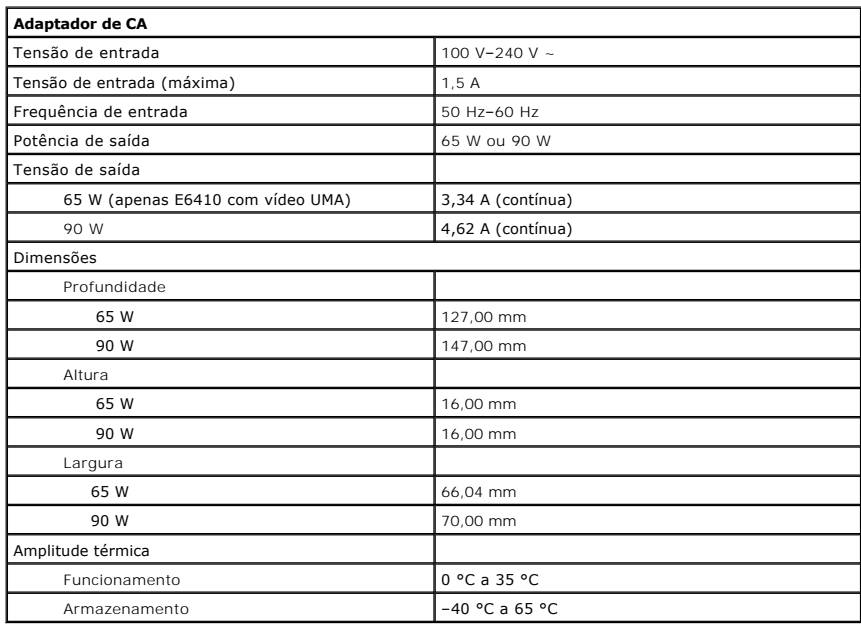

<span id="page-12-1"></span>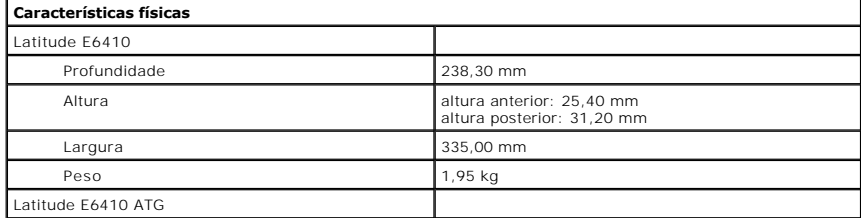

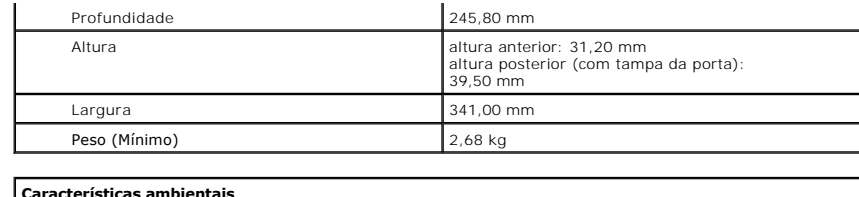

<span id="page-13-0"></span>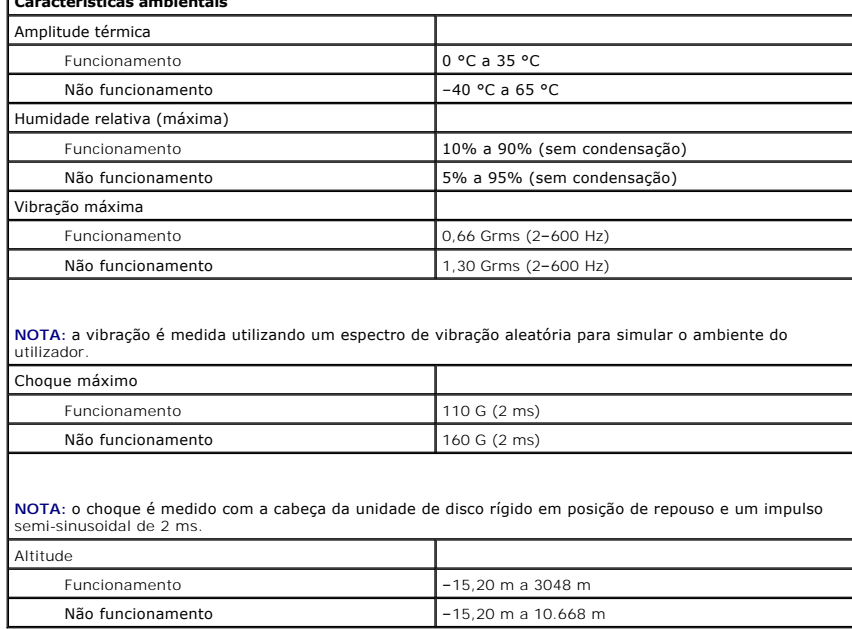

# <span id="page-14-0"></span>**Painel de acesso**

**Manual de Serviço do Dell™ Latitude™ E6410/E6410 ATG**

ADVERTENCIA: Antes de efectuar qualquer procedimento no interior do computador, leia as informações de segurança fornecidas com o mesmo.<br>Para obter informações adicionais sobre as melhores práticas de segurança, consulte a

#### **Remover o painel de acesso**

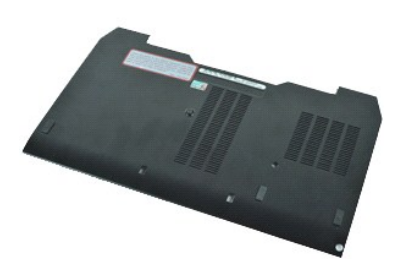

**NOTA:** Poderá ser necessário instalar o Adobe® Flash® Player em **Adobe.com** para visualizar as seguintes ilustrações.

- 1. Siga os procedimentos indicados em <u>Antes de efectuar qualquer procedimento no interior do computador</u>.<br>2. Remova a <u>tampa da porta ATG</u> (<mark>aplicável apenas ao computador E6410 ATG).</mark><br>3. Remova a <u>bateria</u>.<br>4. Desaperte
- 
- 
- 5. Faça deslizar o painel de acesso em direcção à parte da frente do computador.
- 6. Levante e remova o painel de acesso do computador.

#### **Voltar a colocar o painel de acesso**

Para voltar a colocar o painel de acesso, coloque novamente as peças na ordem inversa pela qual foram removidas.

#### <span id="page-15-0"></span>**Tampa da porta ATG Manual de Serviço do Dell™ Latitude™ E6410/E6410 ATG**

ADVERTENCIA: Antes de efectuar qualquer procedimento no interior do computador, leia as informações de segurança fornecidas com o mesmo.<br>Para obter informações adicionais sobre as melhores práticas de segurança, consulte a

### **Remover a tampa da porta ATG**

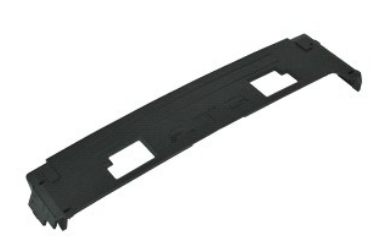

**NOTA:** Poderá ser necessário instalar o Adobe® Flash® Player em **Adobe.com** para visualizar as seguintes ilustrações.

1. Siga os procedimentos indicados em <u>Antes de efectuar qualquer procedimento no interior do computador</u>.<br>2. Levante e remova a tampa da porta ATG da base do computador.

### **Voltar a colocar a tampa da porta ATG**

Para voltar a colocar a tampa ATG, coloque novamente as peças na ordem inversa pela qual foram removidas.

### <span id="page-16-0"></span>**Bateria**

**Manual de Serviço do Dell™ Latitude™ E6410/E6410 ATG**

ADVERTENCIA: Antes de efectuar qualquer procedimento no interior do computador, leia as informações de segurança fornecidas com o mesmo.<br>Para obter informações adicionais sobre as melhores práticas de segurança, consulte a

#### **Remover a bateria**

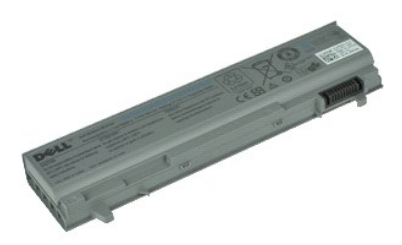

**NOTA:** Poderá ser necessário instalar o Adobe® Flash® Player em **Adobe.com** para visualizar as seguintes ilustrações.

1. Siga os procedimentos indicados em <u>Antes de efectuar qualquer procedimento no interior do computador</u>.<br>2. Deslize os trincos da bateria em direcção à parte central do computador.

3. Deslize a bateria para fora do computador e remova-a.

### **Voltar a colocar a bateria**

Para voltar a colocar a bateria, coloque novamente as peças na ordem inversa pela qual foram removidas.

#### <span id="page-17-0"></span>**Placa de Bluetooth Manual de Serviço do Dell™ Latitude™ E6410/E6410 ATG**

ADVERTENCIA: Antes de efectuar qualquer procedimento no interior do computador, leia as informações de segurança fornecidas com o mesmo.<br>Para obter informações adicionais sobre as melhores práticas de segurança, consulte a

#### **Remover a placa de Bluetooth**

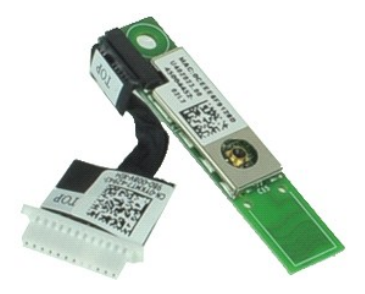

**NOTA:** Poderá ser necessário instalar o Adobe® Flash® Player em **Adobe.com** para visualizar as seguintes ilustrações.

1. Siga os procedimentos indicados em <u>Antes de efectuar qualquer procedimento no interior do computador</u>.<br>2. Remova a <u>tampa da porta ATG</u> (**aplicável apenas ao computador E6410 ATG).** 

- 
- 
- 3. Remova a <u>bateria.</u><br>4. Remova o <u>[cartão SIM](file:///C:/data/systems/late6410/pt/SM/TD_SIM_Card.htm)</u>.<br>5. Remova a placa <u>[ExpressCard](file:///C:/data/systems/late6410/pt/SM/TD_Express_Card.htm)</u>.<br>6. Remova a placa <u>ExpressCard</u>.
- 
- 7. Remova o <u>Smart Card</u>.<br>8. Remova as <u>[tampas das dobradiças](file:///C:/data/systems/late6410/pt/SM/TD_Hinge_Covers.htm)</u>.<br>9. Remova o <u>painel de acesso</u>.
- 
- 10. Remova a <u>[unidade óptica](file:///C:/data/systems/late6410/pt/SM/TD_Optical_Drive.htm)</u>.<br>11. Remova a <u>[unidade de disco rígido](file:///C:/data/systems/late6410/pt/SM/TD_Hard_Drive.htm)</u>.
- 
- 12. Remova a <u>tampa dos LED</u>.<br>13. Remova a <u>[bateria de célula tipo moeda](file:///C:/data/systems/late6410/pt/SM/TD_Coin_Batt.htm)</u>.<br>14. Remova a <u>plemória.</u><br>15. Remova a <u>placa WWAN</u>.
- 
- 
- 
- 
- 17. Remova a <u>placa WLAN.</u><br>18. Remova o <u>piddulo Flash/CMG Latitude ON™</u>.<br>19. Remova o <u>[leitor de impressões digitais](file:///C:/data/systems/late6410/pt/SM/TD_Fingerprint_Reader.htm)</u>.<br>20. Remova o <u>parafuso que fixa a placa de Bluetooth ao computador.</u><br>21. Remova o parafuso que fixa a
- 22. Desligue o cabo de Bluetooth do computador.
- 23. Remova a placa de Bluetooth do computador.

### **Voltar a colocar a placa de Bluetooth**

Para voltar a colocar a placa de Bluetooth, coloque novamente as peças na ordem inversa pela qual foram removidas.

### <span id="page-18-0"></span>**Câmara**

**Manual de Serviço do Dell™ Latitude™ E6410/E6410 ATG**

ADVERTENCIA: Antes de efectuar qualquer procedimento no interior do computador, leia as informações de segurança fornecidas com o mesmo.<br>Para obter informações adicionais sobre as melhores práticas de segurança, consulte a

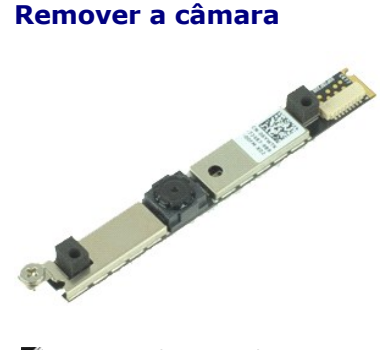

**NOTA:** Poderá ser necessário instalar o Adobe® Flash® Player em **Adobe.com** para visualizar as seguintes ilustrações.

- 1. Siga os procedimentos indicados em <u>Antes de efectuar qualquer procedimento no interior do computador</u>.<br>2. Remova a <u>bateria</u>.<br>3. Remova a <u>moldura do monitor</u>.<br>4. Desaperte o parafuso integrado que fixa a câmar
- 
- 
- 5. Remova a câmara do respectivo encaixe no computador.
- 6. Desligue o cabo de dados para remover a câmara do computador.

### **Voltar a colocar a câmara**

Para voltar a colocar a câmara, coloque novamente as peças na ordem inversa pela qual foram removidas.

#### <span id="page-19-0"></span>**Compartimento para ExpressCard Manual de Serviço do Dell™ Latitude™ E6410/E6410 ATG**

**A ADVERTÊNCIA: Antes de efectuar qualquer procedimento no interior do computador, leia as informações de segurança fornecidas com o mesmo. Para obter informações adicionais sobre as melhores práticas de segurança, consulte a Página inicial de Conformidade regulamentar em www.dell.com/regulatory\_compliance.** 

#### **Remover o compartimento para ExpressCard**

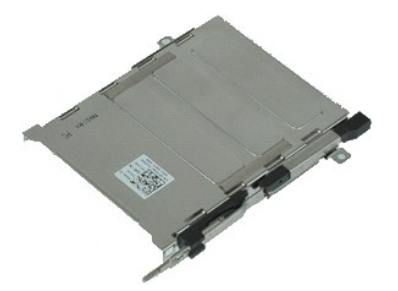

**NOTA:** Poderá ser necessário instalar o Adobe® Flash® Player em **Adobe.com** para visualizar as seguintes ilustrações.

- 1. Siga os procedimentos indicados em <u>Antes de efectuar qualquer procedimento no interior do computador</u>.<br>2. Remova a <u>tampa da porta ATG</u> (**aplicável apenas ao computador E6410 ATG).**<br>3. Remova a <u>bateria</u>.
- 
- 
- 4. Remova o <u>[cartão de memória](file:///C:/data/systems/late6410/pt/SM/TD_SD_Card.htm)</u>.<br>5. Remova a placa <u>[ExpressCard](file:///C:/data/systems/late6410/pt/SM/TD_Express_Card.htm)</u>.
- 6. Remova o <u>painel de acesso</u>.<br>7. Remova as [tampas das dobradiças](file:///C:/data/systems/late6410/pt/SM/TD_Hinge_Covers.htm).
- 
- 8. Remova a <u>tampa dos LED</u>.<br>9. Remova o <u>teclado</u>.
- 10. Remova a [unidade de disco rígido](file:///C:/data/systems/late6410/pt/SM/TD_Hard_Drive.htm).
- 11. Remova o <u>[leitor de impressões digitais](file:///C:/data/systems/late6410/pt/SM/TD_Fingerprint_Reader.htm)</u>.<br>12. Remova o <u>dissipador de calor e a ventoinha do processador</u>.
- 
- 13. Remova o <u>[conjunto do ecrã](file:///C:/data/systems/late6410/pt/SM/TD_Display_Assembly.htm)</u>.<br>14. Remova o <u>[apoio para mãos](file:///C:/data/systems/late6410/pt/SM/TD_Palm_Rest.htm)</u>.
- 15. Remova os parafusos que fixam o compartimento para ExpressCard ao computador.

16. Levante o compartimento para ExpressCard e faça deslizar o compartimento para ExpressCard para fora do computador.

### **Voltar a colocar o compartimento para ExpressCard**

Para voltar a colocar o compartimento para ExpressCard, coloque novamente as peças na ordem inversa pela qual foram removidas.

# <span id="page-20-0"></span>**Bateria de célula tipo moeda**

**Manual de Serviço do Dell™ Latitude™ E6410/E6410 ATG**

ADVERTENCIA: Antes de efectuar qualquer procedimento no interior do computador, leia as informações de segurança fornecidas com o mesmo.<br>Para obter informações adicionais sobre as melhores práticas de segurança, consulte a

### **Remover a bateria de célula tipo moeda**

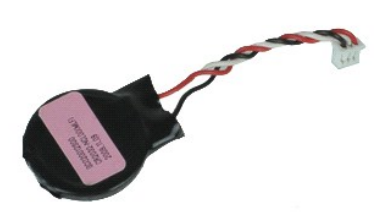

**NOTA:** Poderá ser necessário instalar o Adobe® Flash® Player em **Adobe.com** para visualizar as seguintes ilustrações.

- 1. Siga os procedimentos indicados em <u>Antes de efectuar qualquer procedimento no interior do computador</u>.<br>2. Remova a <u>tampa da porta ATG</u> (**aplicável apenas ao computador E6410 ATG).**
- 
- 3. Remova a [bateria.](file:///C:/data/systems/late6410/pt/SM/TD_Battery.htm)<br>4. Remova o [painel de acesso](file:///C:/data/systems/late6410/pt/SM/TD_Access_Panel.htm).
- 5. Desligue o cabo da bateria de célula tipo moeda da placa de sistema.
- 6. Levante e remova a bateria de célula tipo moeda do respectivo encaixe.

### **Voltar a colocar a bateria de célula tipo moeda**

Para voltar a colocar a bateria de célula tipo moeda, coloque novamente as peças na ordem inversa pela qual foram removidas.

#### <span id="page-21-0"></span>**Conjunto do ecrã**

**Manual de Serviço do Dell™ Latitude™ E6410/E6410 ATG**

ADVERTENCIA: Antes de efectuar qualquer procedimento no interior do computador, leia as informações de segurança fornecidas com o mesmo.<br>Para obter informações adicionais sobre as melhores práticas de segurança, consulte a

### **Remover o conjunto do ecrã**

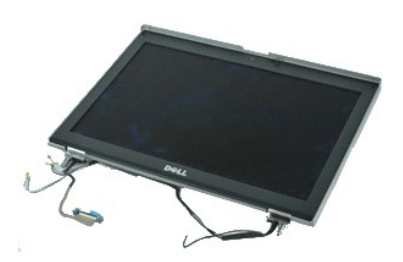

**NOTA:** Poderá ser necessário instalar o Adobe® Flash® Player em **Adobe.com** para visualizar as seguintes ilustrações.

- 1. Siga os procedimentos indicados em <u>Antes de efectuar qualquer procedimento no interior do computador</u>.<br>2. Remova a <u>tampa da porta ATG</u> (**aplicável apenas ao computador E6410 ATG).**
- 
- 3. Remova a <u>bateria</u>.<br>4. Remova as [tampas das dobradiças](file:///C:/data/systems/late6410/pt/SM/TD_Hinge_Covers.htm).
- 
- 5. Remova o <u>painel de acesso</u>.<br>6. Desligue e remova o cabo da antena da placa WLAN e/ou WWAN.
- 7. Desligue e remova o cabo do ecrã táctil da placa de sistema. (Apenas aplicável ao computador E6410 ATG).
- 8. Desaperte os parafusos integrados que fixam o cabo do ecrã à placa de sistema.
- 9. Desligue e remova o cabo do ecrã da placa de sistema.
- 10. Remova os parafusos que fixam o conjunto do ecrã ao computador.
- 11. Levante e remova o conjunto do ecrã do computador.

#### **Voltar a colocar o conjunto do ecrã**

Para voltar a colocar o conjunto do ecrã, coloque novamente as peças na ordem inversa pela qual foram removidas.

#### <span id="page-22-0"></span>**Moldura do ecrã**

**Manual de Serviço do Dell™ Latitude™ E6410/E6410 ATG**

ADVERTENCIA: Antes de efectuar qualquer procedimento no interior do computador, leia as informações de segurança fornecidas com o mesmo.<br>Para obter informações adicionais sobre as melhores práticas de segurança, consulte a

### **Remover a moldura do ecrã**

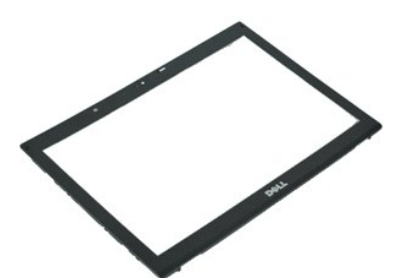

**NOTA:** Poderá ser necessário instalar o Adobe® Flash® Player em **Adobe.com** para visualizar as seguintes ilustrações.

- 1. Siga os procedimentos indicados em [Antes de efectuar qualquer procedimento no interior do computador.](file:///C:/data/systems/late6410/pt/SM/work.htm#before)<br>2. Remova a bateria.
- 
- 2. Remova a <u>bateria</u>.<br>3. A partir da parte inferior, levante cuidadosamente a moldura do ecrã, de dentro para fora, no conjunto do ecrã, utilizando um instrumento de plástico<br>pontiagudo.
- 4. Depois de desencaixar todos os pontos de fixação, remova a moldura do conjunto do ecrã.

### **Voltar a colocar a moldura do ecrã**

Para voltar a colocar a moldura do ecrã, coloque novamente as peças na ordem inversa pela qual foram removidas.

#### <span id="page-23-0"></span>**Painel do ecrã**

**Manual de Serviço do Dell™ Latitude™ E6410/E6410 ATG**

ADVERTENCIA: Antes de efectuar qualquer procedimento no interior do computador, leia as informações de segurança fornecidas com o mesmo.<br>Para obter informações adicionais sobre as melhores práticas de segurança, consulte a

### **Remover o painel do ecrã**

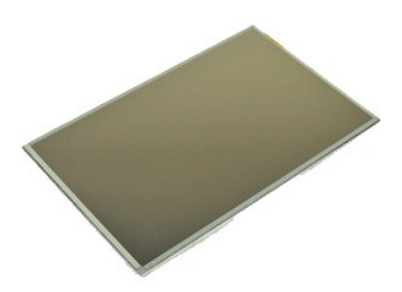

**NOTA:** Poderá ser necessário instalar o Adobe® Flash® Player em **Adobe.com** para visualizar as seguintes ilustrações.

- 1. Siga os procedimentos indicados em <u>Antes de efectuar qualquer procedimento no interior do computador</u>.<br>2. Remova a <u>tampa da porta ATG</u> (**aplicável apenas ao computador E6410 ATG).**
- 
- 3. Remova a <u>bateria</u>.<br>4. Remova a [moldura do ecrã](file:///C:/data/systems/late6410/pt/SM/TD_Display_Panel.htm).
- 5. Remova os parafusos que fixam o painel do ecrã ao conjunto do ecrã.

6. Remova o painel do ecrã da tampa superior e coloque-o voltado para baixo sobre o apoio para mãos.

- 7. Desligue o cabo do ecrã táctil (1) e o cabo EDP (2) do painel do LCD.
- 8. Desligue o cabo do ecrã táctil, caso exista.
- 9. Remova o painel do monitor.
- 10. Remova os parafusos que fixam o suporte esquerdo do monitor ao painel do monitor.
- 11. Remova os parafusos que fixam o suporte direito do monitor ao painel do monitor.

#### **Voltar a colocar o painel do ecrã**

Para voltar a colocar o conjunto do ecrã, coloque novamente as peças na ordem inversa pela qual foram removidas.

### <span id="page-24-0"></span>**ExpressCard**

**Manual de Serviço do Dell™ Latitude™ E6410/E6410 ATG**

ADVERTENCIA: Antes de efectuar qualquer procedimento no interior do computador, leia as informações de segurança fornecidas com o mesmo.<br>Para obter informações adicionais sobre as melhores práticas de segurança, consulte a

### **Remover a placa ExpressCard**

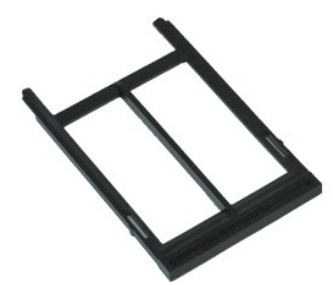

**NOTA:** Poderá ser necessário instalar o Adobe® Flash® Player em **Adobe.com** para visualizar as seguintes ilustrações.

- 1. Siga os procedimentos indicados em <u>Antes de efectuar qualquer procedimento no interior do computador</u>.<br>2. Remova a <u>tampa da porta ATG</u> (a**plicável apenas ao computador E6410 ATG).**<br>3. Prima e solte o botão de ej
- 
- 
- 4. Prima o botão de ejecção da placa para soltá-la.
- 5. Remova a placa do computador.

## **Voltar a colocar a ExpressCard**

Para voltar a colocar a placa ExpressCard, coloque novamente as peças na ordem inversa pela qual foram removidas.

#### <span id="page-25-0"></span>**Ventoinha do processador Manual de Serviço do Dell™ Latitude™ E6410/E6410 ATG**

ADVERTENCIA: Antes de efectuar qualquer procedimento no interior do computador, leia as informações de segurança fornecidas com o mesmo.<br>Para obter informações adicionais sobre as melhores práticas de segurança, consulte a

# **Remover a ventoinha do processador**

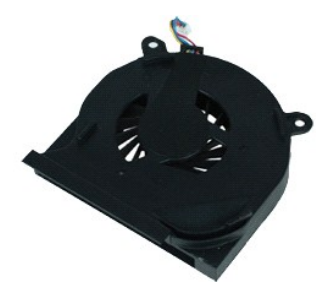

**NOTA:** Poderá ser necessário instalar o Adobe® Flash® Player em **Adobe.com** para visualizar as seguintes ilustrações.

- 1. Siga os procedimentos indicados em <u>Antes de efectuar qualquer procedimento no interior do computador</u>.<br>2. Remova a <u>tampa da porta ATG</u> (**aplicável apenas ao computador E6410 ATG).**
- 
- 3. Remova a [bateria.](file:///C:/data/systems/late6410/pt/SM/TD_Battery.htm)<br>4. Remova o [painel de acesso](file:///C:/data/systems/late6410/pt/SM/TD_Access_Panel.htm).
- 5. Desligue o cabo da ventoinha do processador da placa de sistema.
- 6. Remova os parafusos que fixam a ventoinha do processador ao dissipador de calor.
- 7. Remova a ventoinha do processador do computador.

### **Voltar a colocar a ventoinha do processador**

Para voltar a colocar a ventoinha do processador, coloque novamente as peças na ordem inversa pela qual foram removidas.

# <span id="page-26-0"></span>**Leitor de impressões digitais**

**Manual de Serviço do Dell™ Latitude™ E6410/E6410 ATG**

ADVERTENCIA: Antes de efectuar qualquer procedimento no interior do computador, leia as informações de segurança fornecidas com o mesmo.<br>Para obter informações adicionais sobre as melhores práticas de segurança, consulte a

### **Remover o leitor de impressões digitais**

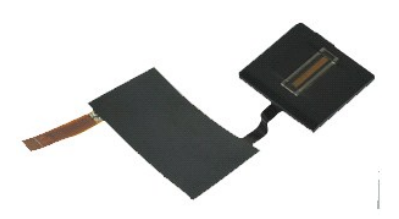

**NOTA:** Poderá ser necessário instalar o Adobe® Flash® Player em **Adobe.com** para visualizar as seguintes ilustrações.

- 1. Siga os procedimentos indicados em <u>Antes de efectuar qualquer procedimento no interior do computador</u>.<br>2. Remova a <u>tampa da porta ATG</u> (**aplicável apenas ao computador E6410 ATG).**
- 
- 3. Remova a <u>bateria</u>.<br>4. Remova a <u>[unidade óptica](file:///C:/data/systems/late6410/pt/SM/TD_Optical_Drive.htm)</u>.
- 5. Remova o <u>painel de acesso</u>.<br>6. Remova a [tampa dos LED](file:///C:/data/systems/late6410/pt/SM/TD_LED_Cover.htm).
- 
- 
- 7. Remova o <u>teclado</u>.<br>8. Desaperte o único parafuso integrado (identificado como 'F') na parte inferior do computador, o qual fixa o leitor de impressões digitais.
- 9. Desligue o cabo de dados do leitor de impressões digitais da placa de sistema.
- 10. Remova a fita Mylar para libertar o cabo e o leitor de impressões digitais do computador, para o remover.

### **Voltar a colocar o leitor de impressões digitais**

Para voltar a colocar o leitor de impressões digitais, coloque novamente as peças na ordem inversa pela qual foram removidas.

# <span id="page-27-0"></span>**Unidade de disco rígido**

**Manual de Serviço do Dell™ Latitude™ E6410/E6410 ATG**

ADVERTENCIA: Antes de efectuar qualquer procedimento no interior do computador, leia as informações de segurança fornecidas com o mesmo.<br>Para obter informações adicionais sobre as melhores práticas de segurança, consulte a

### **Remover a unidade de disco rígido**

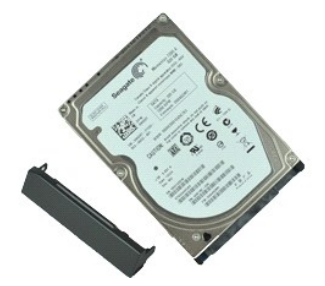

**NOTA:** Poderá ser necessário instalar o Adobe® Flash® Player em **Adobe.com** para visualizar as seguintes ilustrações.

- 1. Siga os procedimentos indicados em <u>Antes de efectuar qualquer procedimento no interior do computador</u>.<br>2. Remova a <u>tampa da porta ATG</u> (**aplicável apenas ao computador E6410 ATG).**
- 
- 3. Remova a [bateria.](file:///C:/data/systems/late6410/pt/SM/TD_Battery.htm)<br>4. Remova os parafusos que fixam a unidade de disco rígido ao computador.
- 5. Faça deslizar a unidade de disco rígido e remova-a do computador.
- 6. Remova o parafuso que fixa a caixa do compartimento da unidade de disco rígido à unidade de disco rígido.
- 7. Puxe a caixa do compartimento da unidade de disco rígido, removendo-a da unidade de disco rígido.

## **Voltar a colocar a unidade de disco rígido**

Para voltar a colocar a unidade de disco rígido, coloque novamente as peças na ordem inversa pela qual foram removidas.

#### <span id="page-28-0"></span>**Dissipador de calor e Ventoinha do processador Manual de Serviço do Dell™ Latitude™ E6410/E6410 ATG**

ADVERTENCIA: Antes de efectuar qualquer procedimento no interior do computador, leia as informações de segurança fornecidas com o mesmo.<br>Para obter informações adicionais sobre as melhores práticas de segurança, consulte a

#### **Remover o dissipador de calor e a ventoinha do processador**

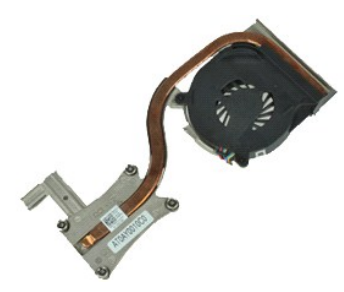

**NOTA:** Poderá ser necessário instalar o Adobe® Flash® Player em **Adobe.com** para visualizar as seguintes ilustrações.

- 1. Siga os procedimentos indicados em <u>Antes de efectuar qualquer procedimento no interior do computador</u>.<br>2. Remova a <u>tampa da porta ATG</u> (**aplicável apenas ao computador E6410 ATG).**
- 
- 3. Remova a [bateria.](file:///C:/data/systems/late6410/pt/SM/TD_Battery.htm)<br>4. Remova o [painel de acesso](file:///C:/data/systems/late6410/pt/SM/TD_Access_Panel.htm).
- 5. Remova a <u>[bateria de célula tipo moeda](file:///C:/data/systems/late6410/pt/SM/TD_Coin_Batt.htm)</u>.<br>6. Desligue o cabo da ventoinha da placa de sistema.
- 7. Desaperte os parafusos integrados no dissipador de calor.
- 8. Levante a extremidade do dissipador de calor mais próxima do centro do computador e, em seguida, faça deslizar o dissipador de calor para fora do computador.

#### **Voltar a colocar o dissipador de calor e a ventoinha do processador**

Para voltar a colocar o dissipador de calor e a ventoinha do processador, coloque novamente as peças na ordem inversa pela qual foram removidas.

#### <span id="page-29-0"></span>**Tampas das dobradiças**

**Manual de Serviço do Dell™ Latitude™ E6410/E6410 ATG**

ADVERTENCIA: Antes de efectuar qualquer procedimento no interior do computador, leia as informações de segurança fornecidas com o mesmo.<br>Para obter informações adicionais sobre as melhores práticas de segurança, consulte a

### **Remover as tampas das dobradiças**

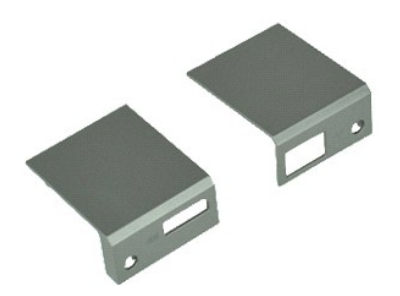

**NOTA:** Poderá ser necessário instalar o Adobe® Flash® Player em **Adobe.com** para visualizar as seguintes ilustrações.

- 1. Siga os procedimentos indicados em <u>Antes de efectuar qualquer procedimento no interior do computador</u>.<br>2. Remova a <u>tampa da porta ATG</u> (**aplicável apenas ao computador E6410 ATG).**
- 
- 3. Remova a <u>bateria</u>.<br>4. Remova os parafusos que fixam as tampas das dobradiças ao computador.
- 5. Faça deslizar as tampas das dobradiças em direcção à parte posterior do computador e remova-as.

### **Voltar a colocar as tampas das dobradiças**

Para voltar a colocar as tampas das dobradiças, coloque novamente as peças na ordem inversa pela qual foram removidas.

#### <span id="page-30-0"></span>**Porta IEEE 1394 Manual de Serviço do Dell™ Latitude™ E6410/E6410 ATG**

ADVERTENCIA: Antes de efectuar qualquer procedimento no interior do computador, leia as informações de segurança fornecidas com o mesmo.<br>Para obter informações adicionais sobre as melhores práticas de segurança, consulte a

#### **Remover a porta IEEE 1394**

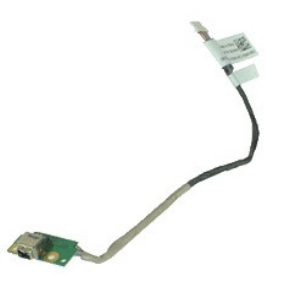

**NOTA:** Poderá ser necessário instalar o Adobe® Flash® Player em **Adobe.com** para visualizar as seguintes ilustrações.

1. Siga os procedimentos indicados em <u>Antes de efectuar qualquer procedimento no interior do computador</u>.<br>2. Remova a <u>tampa da porta ATG</u> (**aplicável apenas ao computador E6410 ATG).** 

- 
- 3. Remova a <u>bateria</u>.<br>4. Remova o <u>[cartão SIM](file:///C:/data/systems/late6410/pt/SM/TD_SIM_Card.htm)</u>.
- 5. Remova o <u>[cartão SD](file:///C:/data/systems/late6410/pt/SM/TD_SD_Card.htm)</u>.<br>6. Remova a placa <u>[ExpressCard](file:///C:/data/systems/late6410/pt/SM/TD_Express_Card.htm)</u>.
- 
- 7. Remova o <u>Smart Card</u>.<br>8. Remova as <u>[tampas das dobradiças](file:///C:/data/systems/late6410/pt/SM/TD_Hinge_Covers.htm)</u>.<br>9. Remova o <u>painel de acesso</u>.
- 
- 10. Remova a <u>[unidade óptica](file:///C:/data/systems/late6410/pt/SM/TD_Optical_Drive.htm)</u>.<br>11. Remova a <u>[unidade de disco rígido](file:///C:/data/systems/late6410/pt/SM/TD_Hard_Drive.htm)</u>.
- 
- 12. Remova a <u>tampa dos LED</u>.<br>13. Remova a <u>[bateria de célula tipo moeda](file:///C:/data/systems/late6410/pt/SM/TD_Coin_Batt.htm)</u>.<br>14. Remova a <u>plemória.</u><br>15. Remova a <u>placa WWAN</u>.
- 
- 
- 16. Remova a placa WWAN.<br>17. Remova a [placa WLAN.](file:///C:/data/systems/late6410/pt/SM/TD_WLAN_Card.htm)<br>18. Remova o módulo Flash/CMG Latitude ON™.
- 
- 18. Remova o <u>[módulo Flash/CMG Latitude ON™](file:///C:/data/systems/late6410/pt/SM/TD_Latitude_On.htm)</u>.<br>19. Remova o <u>[leitor de impressões digitais](file:///C:/data/systems/late6410/pt/SM/TD_Fingerprint_Reader.htm)</u>.<br>20. Remova o <u>disipador de calor e a ventoinha do processador</u>.<br>21. Remova o <u>[conjunto do ecrã](file:///C:/data/systems/late6410/pt/SM/TD_Display_Assembly.htm)</u>.
- 22. Remova a folha de Ferrite que sobre o cabo de firewire.
- 23. Desligue e remova o cabo de dados de firewire da placa de sistema.
- 24. Remova os parafusos que fixam a placa IEEE 1394 ao computador.
- 25. Remova a placa IEEE 1394 do computador.

### **Voltar a colocar a porta IEEE 1394**

Para voltar a colocar a porta IEEE 1394, coloque novamente as peças na ordem inversa pela qual foram removidas.

#### <span id="page-31-0"></span>**Placa da porta de E/S Manual de Serviço do Dell™ Latitude™ E6410/E6410 ATG**

ADVERTENCIA: Antes de efectuar qualquer procedimento no interior do computador, leia as informações de segurança fornecidas com o mesmo.<br>Para obter informações adicionais sobre as melhores práticas de segurança, consulte a

#### **Remover a placa da porta de E/S**

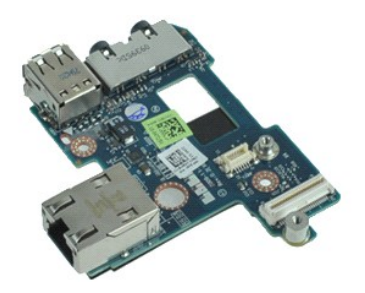

**NOTA:** Poderá ser necessário instalar o Adobe® Flash® Player em **Adobe.com** para visualizar as seguintes ilustrações.

1. Siga os procedimentos indicados em <u>Antes de efectuar qualquer procedimento no interior do computador</u>.<br>2. Remova a <u>tampa da porta ATG</u> (**aplicável apenas ao computador E6410 ATG).** 

- 
- 3. Remova a <u>bateria</u>.<br>4. Remova a <u>[unidade óptica](file:///C:/data/systems/late6410/pt/SM/TD_Optical_Drive.htm)</u>.
- 5. Remova a <u>[unidade de disco rígido](file:///C:/data/systems/late6410/pt/SM/TD_Hard_Drive.htm)</u>.<br>6. Remova as [tampas das dobradiças](file:///C:/data/systems/late6410/pt/SM/TD_Hinge_Covers.htm).
- 
- 7. Remova o <u>painel de acesso</u>.<br>8. Remova a <u>[bateria de célula tipo moeda](file:///C:/data/systems/late6410/pt/SM/TD_Coin_Batt.htm)</u>.<br>9. Remova o <u>dissipador de calor e a ventoinha do processador</u>.
- 
- 10. Remova a [tampa dos LED](file:///C:/data/systems/late6410/pt/SM/TD_LED_Cover.htm).<br>11. Remova o [teclado](file:///C:/data/systems/late6410/pt/SM/TD_Keyboard.htm).
- 12. Remova o <u>[conjunto do ecrã](file:///C:/data/systems/late6410/pt/SM/TD_Display_Assembly.htm)</u>.<br>13. Remova o <u>[apoio para mãos](file:///C:/data/systems/late6410/pt/SM/TD_Palm_Rest.htm)</u>.
- 
- 14. Remova o <u>modem</u>.<br>15. Remova o <u>conector do [modem](file:///C:/data/systems/late6410/pt/SM/TD_Modem.htm)</u>.
- 16. Remova o [compartimento para ExpressCard](file:///C:/data/systems/late6410/pt/SM/TD_Card_Cage.htm).<br>17. Remova o apoio para mãos. Remova o [apoio para mãos](file:///C:/data/systems/late6410/pt/SM/TD_Palm_Rest.htm).
- 
- 18. Remova a <u>placa de sistema</u>.<br>19. Remova o parafuso que fixa a placa da porta de E/S à base do computador.

20. Levante a extremidade esquerda da placa da porta de E/S e remova a placa da porta de E/S do computador.

### **Voltar a colocar a placa da porta de E/S**

Para voltar a colocar a placa da porta de E/S, coloque novamente as peças na ordem inversa pela qual foram removidas.

### <span id="page-32-0"></span>**Teclado**

**Manual de Serviço do Dell™ Latitude™ E6410/E6410 ATG**

ADVERTENCIA: Antes de efectuar qualquer procedimento no interior do computador, leia as informações de segurança fornecidas com o mesmo.<br>Para obter informações adicionais sobre as melhores práticas de segurança, consulte a

#### **Remover o teclado**

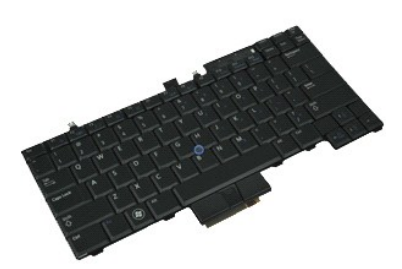

**NOTA:** Poderá ser necessário instalar o Adobe® Flash® Player em **Adobe.com** para visualizar as seguintes ilustrações.

- 1. Siga os procedimentos indicados em <u>Antes de efectuar qualquer procedimento no interior do computador</u>.<br>2. Remova a <u>tampa da porta ATG</u> (**aplicável apenas ao computador E6410 ATG).**
- 
- 
- 3. Remova a <u>bateria</u>.<br>4. Remova a <u>tampa dos LED</u>.<br>5. Remova os parafusos que fixam o teclado ao computador.
- 6. Utilize uma patilha de plástico para levantar a extremidade posterior do teclado, libertando-o.
- 7. Faça deslizar o teclado em direcção à parte posterior do computador e remova-o do computador.

### **Voltar a colocar o teclado**

Para voltar a colocar o teclado, coloque novamente as peças na ordem inversa pela qual foram removidas.

# <span id="page-33-0"></span>**Módulo Flash/CMG Latitude ON™**

**Manual de Serviço do Dell™ Latitude™ E6410/E6410 ATG**

ADVERTENCIA: Antes de efectuar qualquer procedimento no interior do computador, leia as informações de segurança fornecidas com o mesmo.<br>Para obter informações adicionais sobre as melhores práticas de segurança, consulte a

### **Remover o Módulo Flash/CMG Latitude ON**

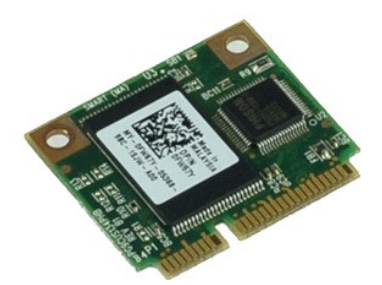

**NOTA:** Poderá ser necessário instalar o Adobe® Flash® Player em **Adobe.com** para visualizar as seguintes ilustrações.

- 1. Siga os procedimentos indicados em <u>Antes de efectuar qualquer procedimento no interior do computador</u>.<br>2. Remova a <u>tampa da porta ATG</u> (**aplicável apenas ao computador E6410 ATG).**
- 
- 3. Remova a <u>bateria</u>.<br>4. Remova a tampa da dobradiça esquerda. (Consulte <u>Remover as tampas das dobradicas</u>).<br>5. Remova o parafuso de fixação do módulo Flash/CMG Latitude ON.
- 
- 6. Remova o módulo Flash/CMG Latitude ON.

### **Voltar a colocar o Módulo Flash/CMG Latitude ON**

Para voltar a colocar o módulo Flash/CMG Latitude ON, coloque novamente as peças na ordem inversa pela qual foram removidas.

#### <span id="page-34-0"></span>**Tampa dos LED Manual de Serviço do Dell™ Latitude™ E6410/E6410 ATG**

ADVERTENCIA: Antes de efectuar qualquer procedimento no interior do computador, leia as informações de segurança fornecidas com o mesmo.<br>Para obter informações adicionais sobre as melhores práticas de segurança, consulte a

### **Remover a tampa dos LED**

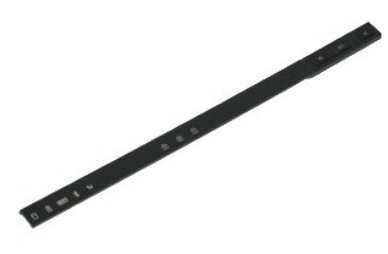

**NOTA:** Poderá ser necessário instalar o Adobe® Flash® Player em **Adobe.com** para visualizar as seguintes ilustrações.

1. Siga os procedimentos indicados em <u>Antes de efectuar qualquer procedimento no interior do computador</u>. <br>2. Remova a <u>bateria</u>.

3. Levante cuidadosamente uma extremidade da tampa dos LED e remova-a.

# **Voltar a colocar a tampa dos LED**

Para voltar a colocar a tampa dos LED, coloque novamente as peças na ordem inversa pela qual foram removidas.

#### <span id="page-35-0"></span>**Memória**

**Manual de Serviço do Dell™ Latitude™ E6410/E6410 ATG**

ADVERTENCIA: Antes de efectuar qualquer procedimento no interior do computador, leia as informações de segurança fornecidas com o mesmo.<br>Para obter informações adicionais sobre as melhores práticas de segurança, consulte a

### **Remover o módulo de memória**

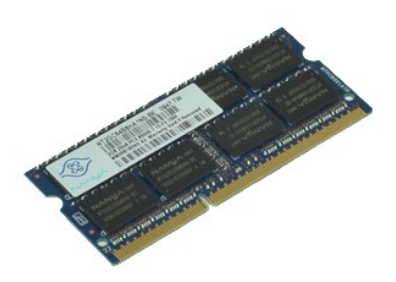

**NOTA:** Poderá ser necessário instalar o Adobe® Flash® Player em **Adobe.com** para visualizar as seguintes ilustrações.

- 1. Siga os procedimentos indicados em <u>Antes de efectuar qualquer procedimento no interior do computador</u>.<br>2. Remova a <u>tampa da porta ATG</u> (**aplicável apenas ao computador E6410 ATG).**
- 
- 3. Remova a [bateria.](file:///C:/data/systems/late6410/pt/SM/TD_Battery.htm)<br>4. Remova o [painel de acesso](file:///C:/data/systems/late6410/pt/SM/TD_Access_Panel.htm).
- 5. Abra cuidadosamente as patilhas de fixação em cada uma das extremidades do conector do módulo de memória até este desencaixar.
- 6. Faça deslizar o módulo de memória para fora do respectivo encaixe e remova-o.

### **Voltar a colocar o módulo de memória**

Para voltar a colocar o módulo de memória, coloque novamente as peças na ordem inversa pela qual foram removidas.

#### <span id="page-36-0"></span>**Modem**

**Manual de Serviço do Dell™ Latitude™ E6410/E6410 ATG**

ADVERTENCIA: Antes de efectuar qualquer procedimento no interior do computador, leia as informações de segurança fornecidas com o mesmo.<br>Para obter informações adicionais sobre as melhores práticas de segurança, consulte a

#### **Remover o modem**

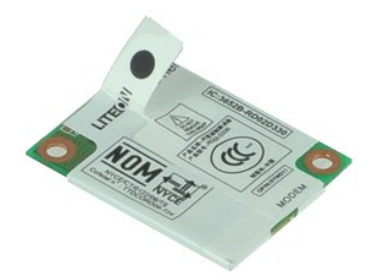

**NOTA:** Poderá ser necessário instalar o Adobe® Flash® Player em **Adobe.com** para visualizar as seguintes ilustrações.

- 1. Siga os procedimentos indicados em <u>Antes de efectuar qualquer procedimento no interior do computador</u>.<br>2. Remova a <u>tampa da porta ATG</u> (**aplicável apenas ao computador E6410 ATG).**
- 
- 3. Remova a [bateria.](file:///C:/data/systems/late6410/pt/SM/TD_Battery.htm)<br>4. Remova a [tampa dos LED](file:///C:/data/systems/late6410/pt/SM/TD_ATG_Port_Cover.htm).
- 5. Remova o <u>teclado</u>.<br>6. Remova o parafuso que fixa o modem ao computador.
- 7. Utilizando a patilha de Mylar, levante ligeiramente o modem e, em seguida, faça-o deslizar para fora do respectivo encaixe.
- 8. Desligue o cabo do modem para remover o modem do computador.

### **Voltar a colocar o modem**

Para voltar a colocar o modem, coloque novamente as peças na ordem inversa pela qual foram removidas.

#### <span id="page-37-0"></span>**Conector do modem Manual de Serviço do Dell™ Latitude™ E6410/E6410 ATG**

ADVERTENCIA: Antes de efectuar qualquer procedimento no interior do computador, leia as informações de segurança fornecidas com o mesmo.<br>Para obter informações adicionais sobre as melhores práticas de segurança, consulte a

#### **Remover o conector do modem**

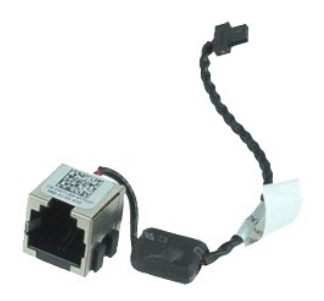

**NOTA:** Poderá ser necessário instalar o Adobe® Flash® Player em **Adobe.com** para visualizar as seguintes ilustrações.

1. Siga os procedimentos indicados em <u>Antes de efectuar qualquer procedimento no interior do computador</u>.<br>2. Remova a <u>tampa da porta ATG</u> (**aplicável apenas ao computador E6410 ATG).** 

- 
- 3. Remova a <u>bateria</u>.<br>4. Remova a <u>[memória](file:///C:/data/systems/late6410/pt/SM/TD_SD_Card.htm)</u>.
- 
- 
- 5. Remova a placa <u>[ExpressCard](file:///C:/data/systems/late6410/pt/SM/TD_Express_Card.htm)</u>.<br>6. Remova a <u>[unidade óptica](file:///C:/data/systems/late6410/pt/SM/TD_Optical_Drive.htm)</u>.<br>7. Remova a <u>[unidade de disco rígido](file:///C:/data/systems/late6410/pt/SM/TD_Hard_Drive.htm)</u>.<br>8. Remova a st<u>ampas das dobradicas</u>.<br>9. Remova o <u>painel de acesso</u>.
- 
- 10. Remova o <u>[módulo Flash/CMG Latitude ON™](file:///C:/data/systems/late6410/pt/SM/TD_Latitude_On.htm)</u>.<br>11. Remova a <u>placa WWAN</u>.
- 12. Remova a <u>placa WLAN</u>.<br>13. Remova a <u>[bateria de célula tipo moeda](file:///C:/data/systems/late6410/pt/SM/TD_Coin_Batt.htm)</u>.
- 
- 14. Remova a <u>tampa dos LED</u>.<br>15. Remova o <u>teclado</u>.<br>16. Remova o <u>[leitor de impressões digitais](file:///C:/data/systems/late6410/pt/SM/TD_Fingerprint_Reader.htm)</u>.
- 16. Remova o leitor de impressõ<br>17. Remova o [conjunto do ecrã](file:///C:/data/systems/late6410/pt/SM/TD_Display_Assembly.htm).
- Remova o [compartimento para ExpressCard](file:///C:/data/systems/late6410/pt/SM/TD_Card_Cage.htm).
- 17. Remova o compartimento para<br>19. Remova o [apoio para mãos](file:///C:/data/systems/late6410/pt/SM/TD_Palm_Rest.htm).<br>11. Remova o apoio para mãos.
- 20. Remova a <u>placa de sistema</u>.<br>21. Remova o cabo do conector do modem do computador.

22. Levante o conector do modem do respectivo encaixe e remova-o.

#### **Voltar a colocar o conector do modem**

Para voltar a colocar o conector do modem, coloque novamente as peças na ordem inversa pela qual foram removidas.

# <span id="page-38-0"></span>**Ficha do modem**

**Manual de Serviço do Dell™ Latitude™ E6410/E6410 ATG**

ADVERTENCIA: Antes de efectuar qualquer procedimento no interior do computador, leia as informações de segurança fornecidas com o mesmo.<br>Para obter informações adicionais sobre as melhores práticas de segurança, consulte a

#### **Remover a ficha do modem**

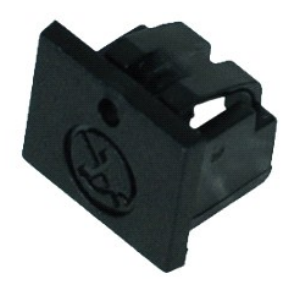

**NOTA:** Poderá ser necessário instalar o Adobe® Flash® Player em **Adobe.com** para visualizar as seguintes ilustrações.

- 
- 
- 1. Siga os procedimentos indicados em <u>Antes de efectuar qualquer procedimento no interior do computador</u>.<br>2. Remova a <u>tampa da porta ATG</u> (aplicável <mark>apenas ao computador E6410 ATG).</mark><br>3. Remova a <u>bateria</u>.<br>4. Insira

#### **Voltar a colocar a ficha do modem**

Para voltar a colocar a ficha do modem, coloque novamente as peças na ordem inversa pela qual foram removidas.

### <span id="page-39-0"></span>**Unidade óptica**

**Manual de Serviço do Dell™ Latitude™ E6410/E6410 ATG**

ADVERTENCIA: Antes de efectuar qualquer procedimento no interior do computador, leia as informações de segurança fornecidas com o mesmo.<br>Para obter informações adicionais sobre as melhores práticas de segurança, consulte a

### **Remover a unidade óptica**

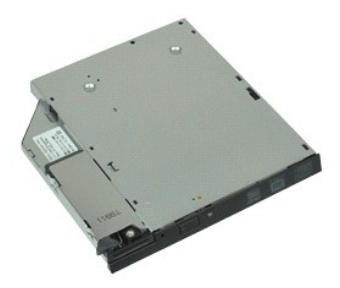

**NOTA:** Poderá ser necessário instalar o Adobe® Flash® Player em **Adobe.com** para visualizar as seguintes ilustrações.

- 1. Siga os procedimentos indicados em <u>Antes de efectuar qualquer procedimento no interior do computador</u>.<br>2. Remova a <u>tampa da porta ATG</u> (aplicável apenas ao computador E6410 ATG).<br>3. Remova o parafuso que fixa a
- 
- 
- 4. Prima e solte o trinco da unidade óptica.
- 5. Puxe a unidade óptica para fora do computador.

# **Voltar a colocar a unidade óptica**

Para voltar a colocar a unidade óptica, coloque novamente as peças na ordem inversa pela qual foram removidas.

#### <span id="page-40-0"></span>**Apoio para mãos**

**Manual de Serviço do Dell™ Latitude™ E6410/E6410 ATG**

**A ADVERTÊNCIA: Antes de efectuar qualquer procedimento no interior do computador, leia as informações de segurança fornecidas com o mesmo. Para obter informações adicionais sobre as melhores práticas de segurança, consulte a Página inicial de Conformidade regulamentar em www.dell.com/regulatory\_compliance.** 

#### **Remover o apoio para mãos**

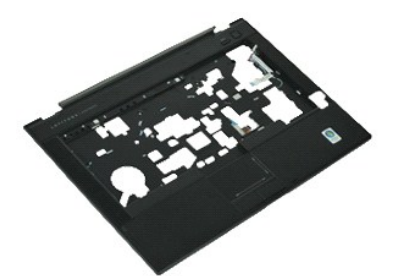

**NOTA:** Poderá ser necessário instalar o Adobe® Flash® Player em **Adobe.com** para visualizar as seguintes ilustrações.

1. Siga os procedimentos indicados em <u>Antes de efectuar qualquer procedimento no interior do computador</u>.<br>2. Remova a <u>tampa da porta ATG</u> (**aplicável apenas ao computador E6410 ATG).** 

- 
- 3. Remova a <u>bateria</u>.<br>4. Remova o <u>[cartão SIM](file:///C:/data/systems/late6410/pt/SM/TD_SIM_Card.htm)</u>.
- 5. Remova o <u>[cartão SD](file:///C:/data/systems/late6410/pt/SM/TD_SD_Card.htm)</u>.<br>6. Remova a placa <u>[ExpressCard](file:///C:/data/systems/late6410/pt/SM/TD_Express_Card.htm)</u>.
- 
- 7. Remova o <u>Smart Card</u>.<br>8. Remova as [tampas das dobradiças](file:///C:/data/systems/late6410/pt/SM/TD_Hinge_Covers.htm).
- 9. Remova o <u>painel de acesso</u>.<br>10. Remova a **unidade óptica**.
- 10. Remova a <u>[unidade óptica](file:///C:/data/systems/late6410/pt/SM/TD_Optical_Drive.htm)</u>.<br>11. Remova a <u>[unidade de disco rígido](file:///C:/data/systems/late6410/pt/SM/TD_Hard_Drive.htm)</u>.
- 12. Remova a [tampa dos LED](file:///C:/data/systems/late6410/pt/SM/TD_LED_Cover.htm).<br>13. Remova o [teclado](file:///C:/data/systems/late6410/pt/SM/TD_Keyboard.htm).
- 
- 14. Remova a <u>[bateria de célula tipo moeda](file:///C:/data/systems/late6410/pt/SM/TD_Coin_Batt.htm)</u>.<br>15. Remova a <u>[memória](file:///C:/data/systems/late6410/pt/SM/TD_Memory_Module.htm)</u>.<br>16. Remova a <u>placa WWAN</u>.
- 
- 17. Remova a <u>placa WLAN</u>.<br>18. Remova o <u>[módulo Flash/CMG Latitude ON™](file:///C:/data/systems/late6410/pt/SM/TD_Latitude_On.htm)</u>.
- 
- 19. Remova a [bateria de célula tipo moeda](file:///C:/data/systems/late6410/pt/SM/TD_Coin_Batt.htm).<br>20. Remova o <u>[leitor de impressões digitais](file:///C:/data/systems/late6410/pt/SM/TD_Fingerprint_Reader.htm)</u>.
- 20. Remova o leitor de impressões digitais.<br>21. Remova o [dissipador de calor e a ventoinha do processador.](file:///C:/data/systems/late6410/pt/SM/TD_Heatsink.htm)<br>22. Remova o conjunto do ecrã.<br>23. Remova os 8 parafusos (o número 1 é um parafuso integrado
- 22. Remova o <u>[conjunto do ecrã](file:///C:/data/systems/late6410/pt/SM/TD_Display_Assembly.htm)</u>.<br>23. **Remova os 8 parafusos (o número 1 é um parafuso integrado) da parte inferior do computador.** 
	- **Z** NOTA: Se o computador estiver equipado com um apoio para mãos padrão, consulte as instruções de remoção do [leitor de impressões digitais](file:///C:/data/systems/late6410/pt/SM/TD_Fingerprint_Reader.htm), a partir do passo 8, para desapertar o nono parafuso, que se trata de um parafuso integrado.

24. Remova os parafusos que fixam o apoio para mãos ao computador.

- 25. Desligue o cabo dos altifalantes (1), o cabo do botão de alimentação (2), o cabo do painel táctil (3) e o cabo RFID (4). **NOTA:** O cabo RFID está disponível apenas se o computador for adquirido com a solução Smart Card Contactless.
- 26. Levante a extremidade posterior do apoio para mãos e puxe para o lado direito, para soltar as patilhas da direita. Depois de soltar as patilhas da<br>direita, puxe o apoio para mãos para a frente, ao longo da parte anteri

### **Voltar a colocar o apoio para mãos**

Para voltar a colocar o apoio para mãos, coloque novamente as peças na ordem inversa pela qual foram removidas.

#### <span id="page-41-0"></span>**Conector de alimentação**

**Manual de Serviço do Dell™ Latitude™ E6410/E6410 ATG**

**A ADVERTÊNCIA: Antes de efectuar qualquer procedimento no interior do computador, leia as informações de segurança fornecidas com o mesmo. Para obter informações adicionais sobre as melhores práticas de segurança, consulte a Página inicial de Conformidade regulamentar em www.dell.com/regulatory\_compliance.** 

#### **Remover o conector de alimentação**

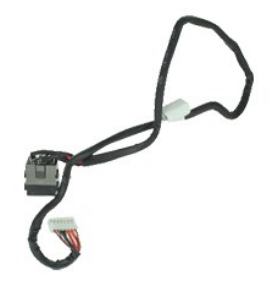

**NOTA:** Poderá ser necessário instalar o Adobe® Flash® Player em **Adobe.com** para visualizar as seguintes ilustrações.

1. Siga os procedimentos indicados em <u>Antes de efectuar qualquer procedimento no interior do computador</u>.<br>2. Remova a <u>tampa da porta ATG</u> (**aplicável apenas ao computador E6410 ATG).** 

- 
- 3. Remova a <u>bateria</u>.<br>4. Remova a <u>[Memória](file:///C:/data/systems/late6410/pt/SM/TD_SD_Card.htm)</u>.
- 
- 
- 5. Remova a placa <u>[ExpressCard](file:///C:/data/systems/late6410/pt/SM/TD_Express_Card.htm)</u>.<br>6. Remova a <u>[unidade óptica](file:///C:/data/systems/late6410/pt/SM/TD_Optical_Drive.htm)</u>.<br>7. Remova a <u>[unidade de disco rígido](file:///C:/data/systems/late6410/pt/SM/TD_Hard_Drive.htm)</u>.<br>8. Remova a st<u>ampas das dobradicas</u>.<br>9. Remova o <u>painel de acesso</u>.
- 
- 10. Remova o <u>[módulo Flash/CMG Latitude ON™](file:///C:/data/systems/late6410/pt/SM/TD_Latitude_On.htm)</u>.<br>11. Remova a <u>placa WWAN</u>.
- 12. Remova a <u>placa WLAN</u>.<br>13. Remova a <u>[bateria de célula tipo moeda](file:///C:/data/systems/late6410/pt/SM/TD_Coin_Batt.htm)</u>.
- 
- 
- 14. Remova a <u>tampa dos LED</u>.<br>15. Remova o <u>teclado</u>.<br>16. Remova o <u>[Leitor de impressões digitais](file:///C:/data/systems/late6410/pt/SM/TD_Fingerprint_Reader.htm)</u>. 16. Remova o Leitor de impressão<br>17. Remova o [Conjunto do ecrã](file:///C:/data/systems/late6410/pt/SM/TD_Display_Assembly.htm).
- Remova o [compartimento da placa ExpressCard](file:///C:/data/systems/late6410/pt/SM/TD_Card_Cage.htm). 19. Remova o <u>compartimento da</u><br>19. Remova o <u>[apoio para mãos](file:///C:/data/systems/late6410/pt/SM/TD_Palm_Rest.htm)</u>.<br>20. Remova a <u>placa de sistema</u>.<br>21. Remova os cabos da fonte d
- 
- 
- 20. Remova a <u>placa de sistema</u>.<br>21. **Remova os cabos da fonte de alimentação do computador.**

22. Levante a porta da fonte de alimentação para removê-la do computador.

### **Colocar novamente o conector de alimentação**

Para voltar a colocar o conector de alimentação, coloque novamente as peças na ordem inversa pela qual foram removidas.

# <span id="page-42-0"></span>**Processador**

**Manual de Serviço do Dell™ Latitude™ E6410/E6410 ATG**

ADVERTENCIA: Antes de efectuar qualquer procedimento no interior do computador, leia as informações de segurança fornecidas com o mesmo.<br>Para obter informações adicionais sobre as melhores práticas de segurança, consulte a

#### **Remover o processador**

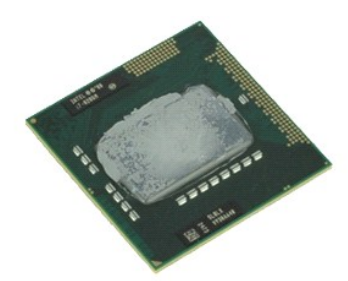

**NOTA:** Poderá ser necessário instalar o Adobe® Flash® Player em **Adobe.com** para visualizar as seguintes ilustrações.

- 1. Siga os procedimentos indicados em <u>Antes de efectuar qualquer procedimento no interior do computador</u>.<br>2. Remova a <u>tampa da porta ATG</u> (**aplicável apenas ao computador E6410 ATG).**
- 
- 3. Remova a [bateria.](file:///C:/data/systems/late6410/pt/SM/TD_Battery.htm)<br>4. Remova o [painel de acesso](file:///C:/data/systems/late6410/pt/SM/TD_Access_Panel.htm).
- 
- 5. Remova o <u>dissipador de calor e a ventoinha do processador</u>.<br>6. Rode o bloqueio do came do processador na direcção contrária aos ponteiros do relógio.
- 7. Levante o processador e remova-o do computador.

### **Voltar a colocar o processador**

Para voltar a colocar o processador, coloque novamente as peças na ordem inversa pela qual foram removidas.

### <span id="page-43-0"></span>**Cartão SD**

**Manual de Serviço do Dell™ Latitude™ E6410/E6410 ATG**

ADVERTENCIA: Antes de efectuar qualquer procedimento no interior do computador, leia as informações de segurança fornecidas com o mesmo.<br>Para obter informações adicionais sobre as melhores práticas de segurança, consulte a

### **Remover o cartão SD**

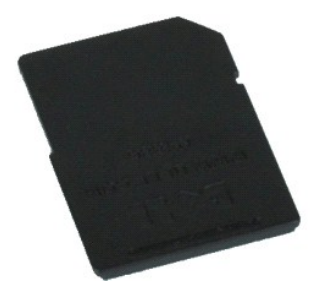

**NOTA:** Poderá ser necessário instalar o Adobe® Flash® Player em **Adobe.com** para visualizar as seguintes ilustrações.

1. Siga os procedimentos indicados em <u>Antes de efectuar qualquer procedimento no interior do computador</u>.<br>2. Prim**a o cartão SD para soltá**-lo.

3. Puxe e remova o cartão SD do computador.

#### **Voltar a colocar o cartão SD**

Para voltar a colocar o cartão SD, coloque novamente as peças na ordem inversa pela qual foram removidas.

#### <span id="page-44-0"></span>**Leitor de cartões SD**

**Manual de Serviço do Dell™ Latitude™ E6410/E6410 ATG**

ADVERTENCIA: Antes de efectuar qualquer procedimento no interior do computador, leia as informações de segurança fornecidas com o mesmo.<br>Para obter informações adicionais sobre as melhores práticas de segurança, consulte a

#### **Remover o leitor de cartões SD**

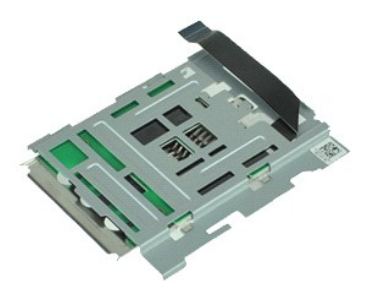

**NOTA:** Poderá ser necessário instalar o Adobe® Flash® Player em **Adobe.com** para visualizar as seguintes ilustrações.

1. Siga os procedimentos indicados em <u>Antes de efectuar qualquer procedimento no interior do computador</u>.<br>2. Remova a <u>tampa da porta ATG</u> (**aplicável apenas ao computador E6410 ATG).** 

- 
- 3. Remova a <u>bateria</u>.<br>4. Remova a <u>[Memória](file:///C:/data/systems/late6410/pt/SM/TD_SD_Card.htm)</u>.
- 
- 
- 5. Remova a placa <u>[ExpressCard](file:///C:/data/systems/late6410/pt/SM/TD_Express_Card.htm)</u>.<br>6. Remova a <u>[unidade óptica](file:///C:/data/systems/late6410/pt/SM/TD_Optical_Drive.htm)</u>.<br>7. Remova a <u>[unidade de disco rígido](file:///C:/data/systems/late6410/pt/SM/TD_Hard_Drive.htm)</u>.<br>8. Remova a st<u>ampas das dobradicas</u>.<br>9. Remova o <u>painel de acesso</u>.
- 
- 10. Remova o <u>[módulo Flash/CMG Latitude ON™](file:///C:/data/systems/late6410/pt/SM/TD_Latitude_On.htm)</u>.<br>11. Remova a <u>placa WWAN</u>.
- 12. Remova a <u>placa WLAN</u>.<br>13. Remova a <u>[bateria de célula tipo moeda](file:///C:/data/systems/late6410/pt/SM/TD_Coin_Batt.htm)</u>.
- 
- 
- 14. Remova a <u>tampa dos LED</u>.<br>15. Remova o <u>teclado</u>.<br>16. Remova o <u>[leitor de impressões digitais](file:///C:/data/systems/late6410/pt/SM/TD_Fingerprint_Reader.htm)</u>.<br>17. Remova o <u>[conjunto do ecrã](file:///C:/data/systems/late6410/pt/SM/TD_Display_Assembly.htm)</u>.
- 
- 18. Remova o <u>compartimento para ExpressCard</u>.<br>19. Remova a <u>placa de sistema</u>.
- 20. Desligue o cabo do leitor de cartões SD da placa de sistema.

21. Levante os dois ganchos enquanto puxa o leitor de smart cards para a direita do computador.

22. Remova o leitor de smart cards do computador.

### **Voltar a colocar o leitor de cartões SD**

Para voltar a colocar o leitor de cartões SD, coloque novamente as peças na ordem inversa pela qual foram removidas.

### <span id="page-45-0"></span>**Cartão SIM**

**Manual de Serviço do Dell™ Latitude™ E6410/E6410 ATG**

ADVERTENCIA: Antes de efectuar qualquer procedimento no interior do computador, leia as informações de segurança fornecidas com o mesmo.<br>Para obter informações adicionais sobre as melhores práticas de segurança, consulte a

### **Remover o cartão SIM**

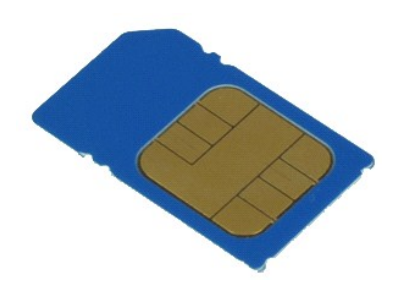

**NOTA:** Poderá ser necessário instalar o Adobe® Flash® Player em **Adobe.com** para visualizar as seguintes ilustrações.

- 1. Siga os procedimentos indicados em <u>Antes de efectuar qualquer procedimento no interior do computador</u>.<br>2. Remova a <u>tampa da porta ATG</u> (<mark>aplicável apenas ao computador E6410 ATG).</mark><br>3. Remova a <u>bateria</u>.<br>4. Pr
- 
- 
- 5. Faça deslizar o cartão SIM e remova-o do computador.

# **Voltar a colocar o cartão SIM**

Para voltar a colocar o cartão SIM, coloque novamente as peças na ordem inversa pela qual foram removidas.

# <span id="page-46-0"></span>**Smart Card**

**Manual de Serviço do Dell™ Latitude™ E6410/E6410 ATG**

ADVERTENCIA: Antes de efectuar qualquer procedimento no interior do computador, leia as informações de segurança fornecidas com o mesmo.<br>Para obter informações adicionais sobre as melhores práticas de segurança, consulte a

#### **Remover o Smart Card**

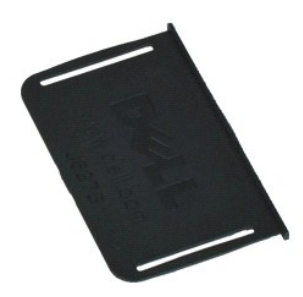

**NOTA:** Poderá ser necessário instalar o Adobe® Flash® Player em **Adobe.com** para visualizar as seguintes ilustrações.

- 1. Siga os procedimentos indicados em <u>Antes de efectuar qualquer procedimento no interior do computador</u>.<br>2. Remova a <u>tampa da porta ATG</u> (**aplicável apenas ao computador E6410 ATG).**<br>3. Puxe e remova o Smart Card
- 
- 

## **Voltar a colocar o Smart Card**

Para voltar a colocar o Smart Card, coloque novamente as peças na ordem inversa pela qual foram removidas.

#### <span id="page-47-0"></span>**Placa de sistema Manual de Serviço do Dell™ Latitude™ E6410/E6410 ATG**

**A ADVERTÊNCIA: Antes de efectuar qualquer procedimento no interior do computador, leia as informações de segurança fornecidas com o mesmo. Para obter informações adicionais sobre as melhores práticas de segurança, consulte a Página inicial de Conformidade regulamentar em www.dell.com/regulatory\_compliance.** 

#### **Remover a placa de sistema**

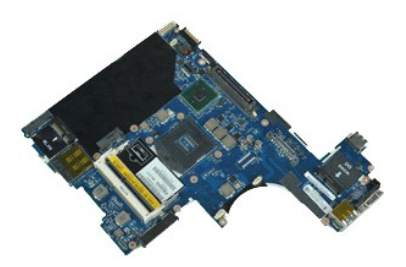

**NOTA:** Poderá ser necessário instalar o Adobe® Flash® Player em **Adobe.com** para visualizar as seguintes ilustrações.

1. Siga os procedimentos indicados em <u>Antes de efectuar qualquer procedimento no interior do computador</u>.<br>2. Remova a <u>tampa da porta ATG</u> (**aplicável apenas ao computador E6410 ATG).** 

- 
- 3. Remova a <u>bateria</u>.<br>4. Remova o <u>[cartão SIM](file:///C:/data/systems/late6410/pt/SM/TD_SIM_Card.htm)</u>.
- 5. Remova o <u>[cartão SD](file:///C:/data/systems/late6410/pt/SM/TD_SD_Card.htm)</u>.<br>6. Remova a placa <u>[ExpressCard](file:///C:/data/systems/late6410/pt/SM/TD_Express_Card.htm)</u>.
- 
- 7. Remova o <u>Smart Card</u>.<br>8. Remova as [tampas das dobradiças](file:///C:/data/systems/late6410/pt/SM/TD_Hinge_Covers.htm).
- 
- 9. Remova o <u>painel de acesso</u>.<br>10. Remova a <u>unidade óptica</u>.<br>11. Remova a <u>unidade de disco</u> 10. Remova a <u>[unidade óptica](file:///C:/data/systems/late6410/pt/SM/TD_Optical_Drive.htm)</u>.<br>11. Remova a <u>[unidade de disco rígido](file:///C:/data/systems/late6410/pt/SM/TD_Hard_Drive.htm)</u>.
- 12. Remova a [tampa dos LED](file:///C:/data/systems/late6410/pt/SM/TD_LED_Cover.htm).<br>13. Remova o [teclado](file:///C:/data/systems/late6410/pt/SM/TD_Keyboard.htm).
- 
- 14. Remova a <u>[bateria de célula tipo moeda](file:///C:/data/systems/late6410/pt/SM/TD_Coin_Batt.htm)</u>.<br>15. Remova a <u>[memória](file:///C:/data/systems/late6410/pt/SM/TD_Memory_Module.htm)</u>.
- 16. Remova a **numbrida**.<br>16. Remova a [placa WWAN.](file:///C:/data/systems/late6410/pt/SM/TD_WWAN_Card.htm)<br>17. Remova a placa WLAN.
- 17. Remova a <u>placa WLAN</u>.<br>18. Remova o <u>[módulo Flash/CMG Latitude ON™](file:///C:/data/systems/late6410/pt/SM/TD_Latitude_On.htm)</u>.
- 18. Remova o *módulo Flash/CMG Latitude ON*<br>19. Remova o [leitor de impressões digitais](file:///C:/data/systems/late6410/pt/SM/TD_Fingerprint_Reader.htm).<br>20. Remova o dissinador de calor e a ventojn.
- 20. Remova o <u>dissipador de calor e a ventoinha do processador</u>.<br>21. Remova o <u>[conjunto do ecrã](file:///C:/data/systems/late6410/pt/SM/TD_Display_Assembly.htm)</u>.
- 
- 22. Remova o <u>[apoio para mãos](file:///C:/data/systems/late6410/pt/SM/TD_Palm_Rest.htm)</u>.<br>23. Desligue o conector de alimentação da placa de sistema**.**

24. Desligue os cabos do leitor de Smart Card e da porta IEEE 1394 da placa de sistema.

25. Remova os parafusos que fixam a placa de sistema ao computador.

- 26. A partir do canto posterior direito, separe a placa de sistema do conector da placa de E/S.<br>27. Levante a extremidade posterior da placa de sistema até que todos os conectores no lad
- 27. Levante a extremidade posterior da placa de sistema até que todos os conectores no lado esquerdo tenham sido separados e faça deslizar a placa de sistema para a parte posterior, removendo-a do computador.

### **Voltar a colocar a placa de sistema**

Para voltar a colocar a placa de sistema, coloque novamente as peças na ordem inversa pela qual foram removidas.

### <span id="page-48-0"></span>**Placa WLAN**

**Manual de Serviço do Dell™ Latitude™ E6410/E6410 ATG**

ADVERTENCIA: Antes de efectuar qualquer procedimento no interior do computador, leia as informações de segurança fornecidas com o mesmo.<br>Para obter informações adicionais sobre as melhores práticas de segurança, consulte a

### **Remover a placa WLAN**

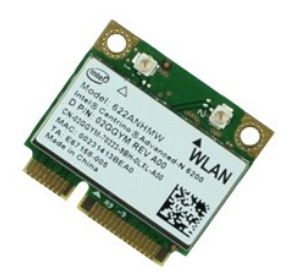

**NOTA:** Poderá ser necessário instalar o Adobe® Flash® Player em **Adobe.com** para visualizar as seguintes ilustrações.

- 1. Siga os procedimentos indicados em <u>Antes de efectuar qualquer procedimento no interior do computador</u>.<br>2. Remova a <u>tampa da porta ATG</u> (**aplicável apenas ao computador E6410 ATG).**
- 
- 
- 3. Remova a <u>bateria</u>.<br>4. Remova o <u>painel de acesso</u>.<br>5. Desligue os cabos da antena da placa WLAN.
- 6. Remova o parafuso que fixa a placa WLAN ao computador.
- 7. Remova a placa WLAN do computador.

### **Voltar a colocar a placa WLAN**

Para voltar a colocar a placa WLAN, coloque novamente as peças na ordem inversa pela qual foram removidas.

# <span id="page-49-0"></span>**Placa WWAN**

**Manual de Serviço do Dell™ Latitude™ E6410/E6410 ATG**

ADVERTENCIA: Antes de efectuar qualquer procedimento no interior do computador, leia as informações de segurança fornecidas com o mesmo.<br>Para obter informações adicionais sobre as melhores práticas de segurança, consulte a

### **Remover a placa WWAN**

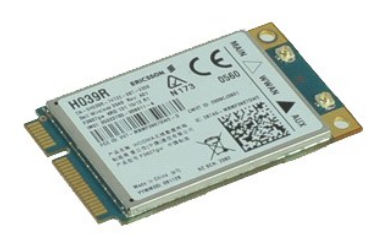

**NOTA:** Poderá ser necessário instalar o Adobe® Flash® Player em **Adobe.com** para visualizar as seguintes ilustrações.

- 1. Siga os procedimentos indicados em <u>Antes de efectuar qualquer procedimento no interior do computador</u>.<br>2. Remova a <u>tampa da porta ATG</u> (**aplicável apenas ao computador E6410 ATG).**
- 
- 
- 3. Remova a <u>bateria.</u><br>4. Remova o <u>painel de acesso</u>.<br>5. Desligue todos os cabos da antena que possam estar ligados à placa WWAN.
- 6. Remova o parafuso que fixa a placa WWAN ao computador.
- 7. Remova a placa WWAN do computador.

### **Voltar a colocar a placa WWAN**

Para voltar a colocar a placa WWAN, coloque novamente as peças na ordem inversa pela qual foram removidas.

#### <span id="page-50-0"></span>**Trabalhar no computador Manual de Serviço do Dell™ Latitude™ E6410/E6410 ATG**

- [Antes de efectuar qualquer procedimento no interior do computador](#page-50-1) **O** Ferramentas recomendadas
- 
- **O** [Desligar o computador](#page-50-3)
- [Após efectuar qualquer procedimento no interior do computador](#page-51-0)

#### <span id="page-50-1"></span>**Antes de efectuar qualquer procedimento no interior do computador**

Utilize as seguintes directrizes de segurança para ajudar a proteger o computador de potenciais danos, e para ajudar a assegurar a sua segurança pessoal. Salvo indicação em contrário, cada procedimento neste documento pressupõe a existência das seguintes condições:

- l Assegure-se de que executou todos os passos especificados nesta secção[.](file:///C:/data/systems/late6410/pt/SM/work.htm)
- l Leu as informações de segurança fornecidas com o computador. l Um componente pode ser substituído ou, se adquirido em separado, instalado executando o procedimento de remoção pela ordem inversa.
- ADVERTENCIA: Antes de efectuar qualquer procedimento no interior do computador, leia as informações de segurança fornecidas com o mesmo.<br>Para obter informações adicionais sobre as melhores práticas de segurança, consulte a **www.dell.com/regulatory\_compliance.**
- AVISO: Muitas reparações apenas podem ser efectuadas por um técnico de assistência qualificado. Apenas deverá efectuar reparações simples e<br>para resolução de problemas conforme autorizado na documentação do produto ou orie **pela equipa de apoio técnico. Os danos causados por assistência não autorizada pela Dell não são abrangidos pela garantia. Leia e siga as instruções de segurança fornecidas com o produto.**
- **CUIDADO: Para evitar descargas electrostáticas, ligue-se à terra utilizando uma faixa de terra para pulso ou toque periodicamente numa superfície metálica não pintada, como um conector na parte posterior do computador.**
- CUIDADO: Manuseie cuidadosamente os componentes e as placas. Não toque nos componentes ou nos contactos da placa. Segure a placa pelas<br>extremidades ou pelo suporte metálico de instalação. Segure nos componentes, como um pr
- **AVISO: Quando desligar um cabo, puxe pelo respectivo conector ou pela patilha, e não pelo próprio cabo. Alguns cabos possuem conectores com**  patilhas de bloqueio. Se estiver a desligar este tipo de cabo, prima as patilhas de bloqueio antes de desligar o cabo. A medida que puxa os<br>conectores, mantenha-os alinhados para evitar que os pinos do conector dobrem. Do **ambos os conectores estão correctamente orientados e alinhados.**
- $\mathbb Z$  NOTA: Pode haver diferenças de aspecto na cor do seu computador e de determinados componentes, em relação aos ilustrados no presente documento.

Para evitar danificar o computador, execute os seguintes passos antes de começar a efectuar qualquer procedimento no interior do mesmo.

- 1. Certifique-se de que a superfície de trabalho é plana e está limpa, para evitar que a tampa do computador fique riscada.<br>2. Desligue o computador (consulte a secção <u>[Desligar o computador](#page-50-3)</u>).
- 
- 3. Se o computador estiver ligado a um dispositivo de ancoragem (ancorado), desligue-o.

**CUIDADO: Para desligar um cabo de rede, desligue primeiro o cabo do computador e, em seguida, desligue o cabo do dispositivo de rede.**

- 4. Desligue todos os cabos de rede do computador.
- 5. Desligue o computador e todos os dispositivos anexados das respectivas tomadas eléctricas. 6. Quando aplicável, desligue todos os adaptadores do computador.
- 
- Feche o monitor e vire o computador ao contrário numa superfície plana.
- **CUIDADO: Para evitar danificar a placa do sistema, é necessário remover a bateria principal antes de realizar qualquer operação de assistência técnica no computador.**
- 
- 8. Remova a <u>bateria</u> principal.<br>9. Volte o computador ao contrário, virando-o para cima. 10. Abra o ecrã.
- 11. Prima o botão de alimentação para ligar a placa de sistema à terra.

**AVISO: Para evitar choques eléctricos, desligue sempre o computador da tomada eléctrica antes de abrir o monitor.**

AVISO: Antes de tocar em qualquer parte interior do computador, ligue-**se à terra tocando numa superfície metálica não pintada, tal como o metal**<br>na parte posterior do computador. Enquanto trabalha, toque periodicamente nu **estática, uma vez que esta pode danificar os componentes internos.**

- 12. Remova quaisquer <u>ExpressCards ou Smart Cards</u> instalados das ranhuras adequadas.<br>13. Remova a <u>[unidade de disco rígido](file:///C:/data/systems/late6410/pt/SM/TD_Hard_Drive.htm)</u>.
- 

#### <span id="page-50-2"></span>**Ferramentas recomendadas**

Os procedimentos descritos neste documento podem requerer as seguintes ferramentas:

- Chave de parafusos pequena
- Chave de fendas Phillips nº0 Chave de fendas Phillips nº1
- l Instrumento de plástico pontiagudo

#### <span id="page-50-3"></span>**Desligar o computador**

**CUIDADO: Para evitar a perda de dados, guarde e feche todos os ficheiros abertos e saia de todos os programas abertos antes de desligar o computador.**

- 1. Encerre o sistema operativo:
	- l **No Windows 7®:**

Clique em **Start (Iniciar)** e clique em **Shut Down (Encerrar)**.

l **No Windows Vista®:**

Clique em **Start (Iniciar)** e, em seguida, clique na seta no canto inferior direito do menu **Start (Iniciar)**, tal como é apresentado abaixo, e clique em **Shut Down (Desligar)**.

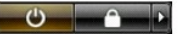

l **No Windows® XP:** 

Clique em **Start (Iniciar)**® **Turn Off Computer (Desligar o computador)**® **Turn Off (Desligar)**.

O computador desliga-se após a conclusão do processo de encerramento do sistema operativo.

2. Certifique-se de que o computador e todos os dispositivos anexados se encontram desligados. Se o computador e os dispositivos anexados não se<br>tiverem desligado automaticamente quando encerrou o sistema operativo, manten para os desligar.

### <span id="page-51-0"></span>**Após efectuar qualquer procedimento no interior do computador**

Uma vez concluído o procedimento de reposição de componente, certifique-se de que liga os dispositivos externos, placas e cabos antes de ligar o computador.

- **AVISO: Para evitar danificar o computador, utilize apenas a bateria concebida para este computador Dell. Não utilize baterias concebidas para outros computadores Dell.**
- 1. Ligue todos os dispositivos externos, tais como um replicador de portas, uma bateria auxiliar ou uma base de suporte multimédia e volte a colocar todas
- as placas, como por exemplo, a placa ExpressCard. 2. Ligue quaisquer cabos de telefone ou de rede existentes ao computador.

**AVISO: Para ligar um cabo de rede, ligue em primeiro lugar o cabo ao dispositivo de rede e, em seguida, ligue-o ao computador.**

- 3. Volte a colocar a [Bateria.](file:///C:/data/systems/late6410/pt/SM/TD_Battery.htm)
- 4. Ligue o computador e todos os dispositivos anexados às respectivas tomadas eléctricas. 5. Ligue o computador.
- 

[Regressar à página do Índice](file:///C:/data/systems/late6410/pt/SM/index.htm)